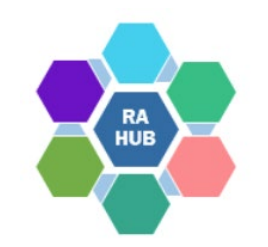

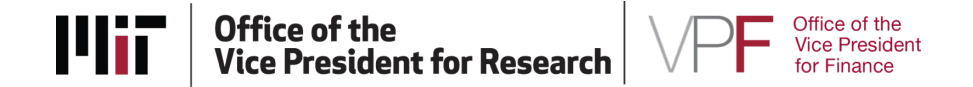

# **Research Administration Practices (RAP) Sessions SAP Navigation & Sponsored Programs**

**June 16, 2022**

Presented by:

**Virginia Johnson** – *Accounting Officer, Sponsored Accounting, Vice President for Finance* **Danforth Nicholas** – *Senior Accounting Officer, Financial Accounting and Reporting, Vice President for Finance* **Prossy Najjuma** – *Financial Coordinator, Department of Chemical Engineering* **Carole Trainor** – *Senior Research Administration Education & Support Specialist*

# **Agenda**

- Welcome and Introductions
- KC Award Set-up and Data flow to SAP
- Using SAP for Monitoring Funding & Expenditures
- SAP Summary Statement
- SAP Detailed Transaction Report
- Resources

## **Introductions**

**Virginia Johnson** – *Accounting Officer, Sponsored Accounting, Vice President for Finance*

**Danforth Nicholas** – *Senior Accounting Officer, Financial Accounting and Reporting, Vice President for Finance*

**Prossy Najjuma** – *Financial Coordinator, Department of Chemical Engineering*

### **Recommended Learning Resources**

### **Prior RAP Sessions:**

**Understanding the Notice of Award (NOA)** [\[PDF](https://ras.mit.edu/sites/default/files/uploads/notice-of-award-2021-10-13.pdf)] [\[Video\]](https://mit.hosted.panopto.com/Panopto/Pages/Viewer.aspx?id=b544a6d3-5b26-48b0-80d4-adc000fb8121) *– October 13, 2021* **Cost Sharing: Post-Award Management** [\[PDF\]](https://ras.mit.edu/sites/default/files/uploads/cost-sharing-post-award-management-2021-02-10.pdf) [[Video](https://mit.hosted.panopto.com/Panopto/Pages/Viewer.aspx?id=bccdccba-f057-423f-9d88-accb0116f2d8)] – *February 10, 2021* **Financial Closeout of Sponsored Projects** [\[PDF](https://ras.mit.edu/sites/default/files/uploads/financial-closeout-of-sponsored-projects-2020-06-24.pdf)] [\[Video\]](https://mit.zoom.us/rec/share/5upqEq_97EJObpHI6Gv_QqN5H6_aeaa8gSUb86VfxR4ot9LQIUiToBqtYj1P4Qb-?startTime=1593007273000) — *June 24, 2020* **SAP Navigation for Research Programs** [\[PDF](https://ras.mit.edu/sites/default/files/uploads/sap-navigation_for-sponsored-programs-2020-04-29.pdf)] [[Video](https://mit.zoom.us/rec/share/3exffuGg9k1LAaPJt0GAer4-B5raX6a80XIfqPpbmUxjUJLiKr6T7gvW8dYTQ2L3)] — *April 29, 2020* **Capital & Fabricated Equipment at Award** [[PDF\]](https://ras.mit.edu/sites/default/files/uploads/rap-equipment-fabrication-award-2020-04-07.pdf) [\[Video](https://mit.zoom.us/rec/share/-It1AJ3t_FxJSa_d83H6dpI9GID_eaa81SYb_fcFzxuJN6y7Q8RayOshwmt8sigh?startTime=1586959296000)] — *April 15, 2020* **SAP Navigation and Sponsored Programs** [[PDF\]](https://ras.mit.edu/sites/default/files/uploads/sap-navigation_for-sponsored-programs-2020-04-29.pdf) — *September 17, 2019* **Understanding the Information in SAP (Summary Statement) and KC** [\[PDF\]](https://ras.mit.edu/sites/default/files/uploads/understanding-information-sap-summary-statement-kc-2018-05-23.pdf) — *May 2018* 

### **Atlas Learning Center:**

**[Kuali Coeus Award Navigation](http://web.mit.edu/training/course.html?course=ADM16025w&sys=PS1)** (Self-paced eLearning) **[Fundamentals of Financial Management](http://web.mit.edu/training/course.html?course=ADM10050c&sys=PS1)** (live virtual; register or sign up for waitlist) **[Fundamentals of Financial Management](http://web.mit.edu/training/course.html?course=ADM10050w&sys=PS1)** (Self-paced eLearning) For other Financial and Sponsored Projects offerings, see the **[Atlas Learning Center Course Catalog](http://web.mit.edu/training/course.html?course=ADM16051c)**).

### **Kuali Coeus (KC)** Institute's system of record for sponsored programs

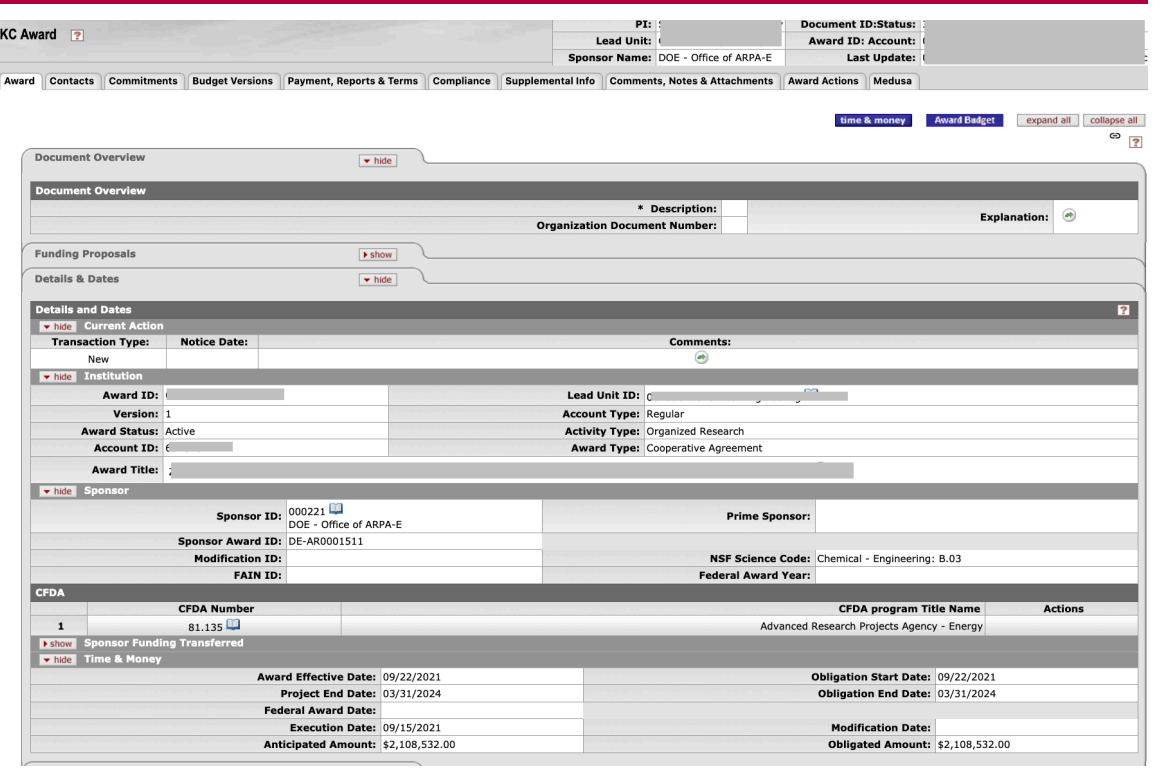

#### **Award modifications from notice through closeout. Award details:**

- Start and End date
- Funding levels obligated (currently available) and anticipated (current & future)
- Payment Basis and Method
- Sponsor, Terms, and Prior approvals
- Award Hierarchy (Parent & Child accounts)
- F&A Rate and Cost Sharing (if applicable)
- Fabricated Equipment
- Subawards
- Compliance, reports and deadlines
- Reports and deadlines
- Agreement and other documents
- Key reports used for project monitoring: **Summary Statement** and **Detailed Transaction Report (DTR)**
- **Financial Review and Control (FRC)** are the Institute's procedures used to review project expenditures using the SAP Summary Statement as well as DTR and Data Warehouse Brio and/or Cognos Reports.

### **SAP** Institute's system of record for expenditures.

Manu Edit Favorites Extras System Help 0000155105 Ø **SAP Easy Access - User Menu for Emily J Diamond** ほぼ る たたノ マム User Menu for Emily J Diamond **1 2 CA S BUS FUNCS COMMON TO BU ELZ CA S COMMON BACKGROUND 10** CA S COMMON CO & RIND RPTI CA\_S\_UTILITIES\_COMMON\_TO\_AL  $\triangleright$   $\blacksquare$   $\triangleright$   $\blacksquare$   $\triangleright$   $\blacksquare$   $\triangleright$   $\blacksquare$   $\preceq$   $\blacksquare$   $\preceq$   $\blacksquare$   $\preceq$   $\blacksquare$   $\preceq$   $\blacksquare$   $\preceq$   $\blacksquare$   $\preceq$   $\blacksquare$   $\preceq$   $\blacksquare$   $\preceq$   $\blacksquare$   $\preceq$   $\blacksquare$   $\preceq$   $\blacksquare$   $\preceq$   $\blacksquare$   $\preceq$   $\blacks$ **E Z HRASR DEAN EXECUTES** 2 MIT ESS DIR PERSOATA UPD MIT ESS NEWGRAD VPF S AR DOCUMENT REVERSE **VPF S FAR COMMO SA GENERA** F S SA JV APPROVER **VPF S SA MANAGEI** S SA MASTER DATA MAINT **VPF S SA PARK JV VPF S SA PERIODIC BILLING VPF S SA TRANSFER POSTING** VPF S SA UPDATE ZSP EMAIL VPF\_S\_SCMA\_SCHED\_MINGR\_VV VPF S TEMP CICD WBS CHG DOC **Open folder**  $\cdot$   $\Box$  6 Delete Al Favorites  $\cdot$  and **Insert Folder Insert Transaction** Add Other Objects  $\cdot$  **Ex** Other

### **KC to SAP Data Flow**

**SAP**

**Kuali Coeus (KC)** Institute's system of record for sponsored awards

Institute's system of record for expenditures.

RAS creates a KC award in **Hold** status until compliance requirements are met.

- The award is created with a specified **Lead Unit (Profit Center)** that will manage the award.
- When the KC Award is moved to **Active** or **Pending** status, information feeds to
- SAP in the afternoon and to MIT's Data Warehouse in a nightly feed. **Award**

**modifications** also feed to SAP and the Data Warehouse.

### **KC Award - SAP Data Map**

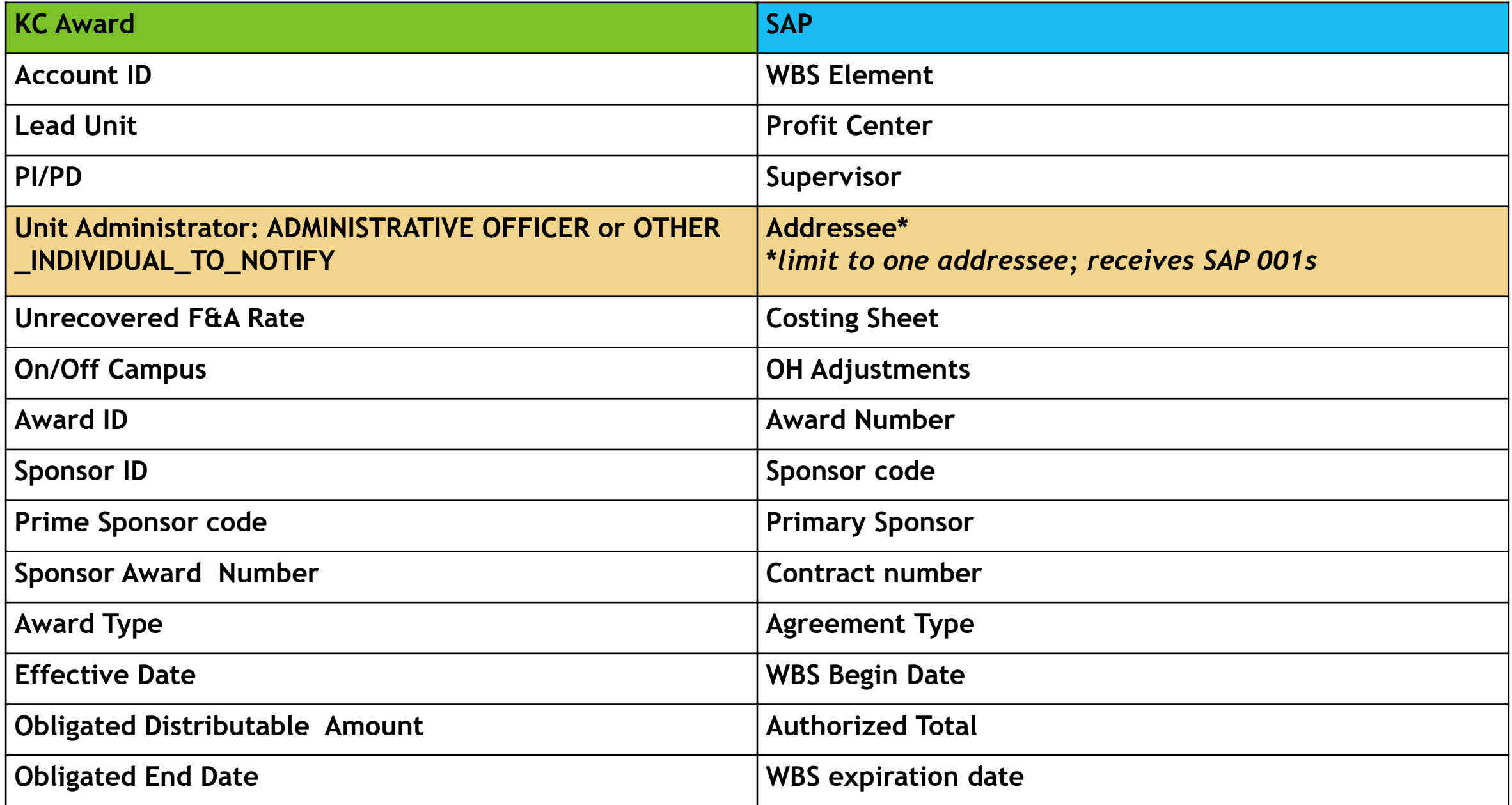

## **SAP 001 Cost Object Report**

KC-SAP Daily feed generates the **SAP 001 Report**.

- Only two (2) recipients of the SAP 001 Report: Supervisor and Addressee
	- **Supervisor** is the PI on the KC Award
	- **Addressee** is the "Administrative Officer" assigned in KC Unit Admin **for the Unit/PC** receives the SAP 001 report (See the KC Award Contacts tab)
	- Note: if an "Other Individual to Notify" is identified in the KC Unit Admin for the Unit/PC, then the "Other Individual to Notify" is the Addressee and receives the SAP 001 report.

### **SAP 001 Settings**

• **Atlas.mit.edu** (full menu) > **General** > **Tools** > **SAP GUI 001 Settings**

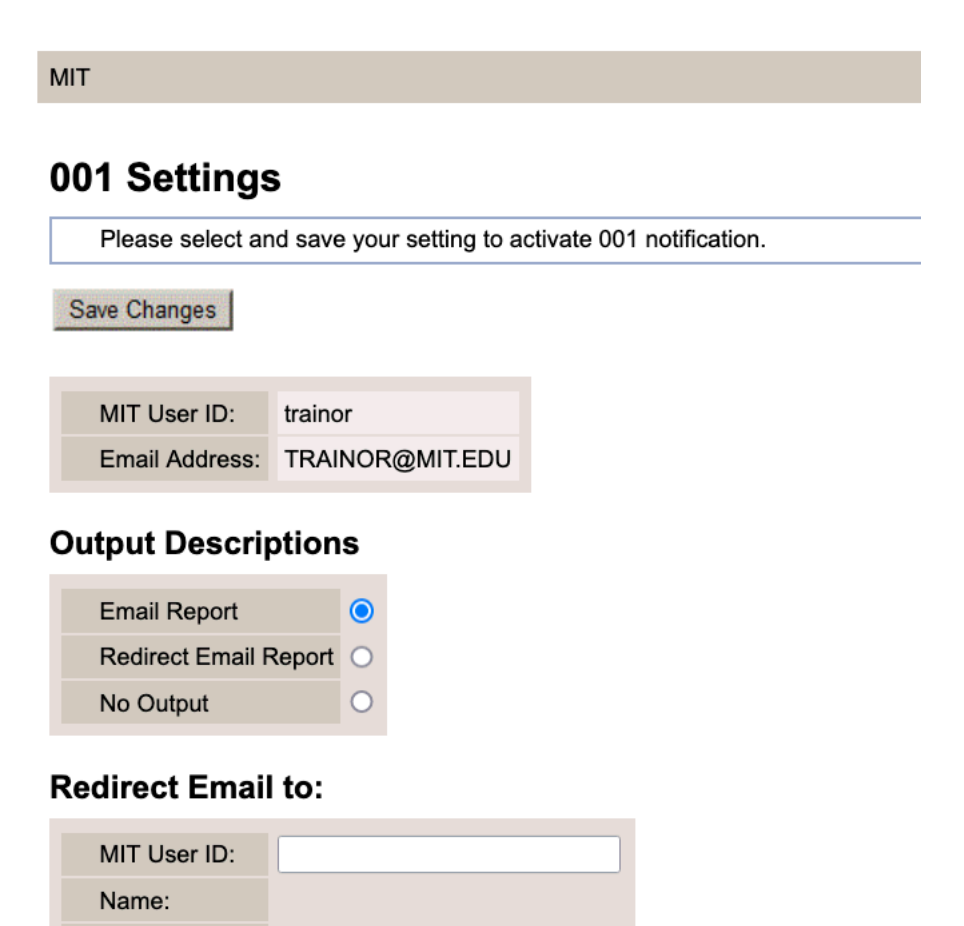

Need business help or technical support? Review our contact information for assistance.

**Email Address:** 

Save Changes

### **SAP 001 Cost Object Report**

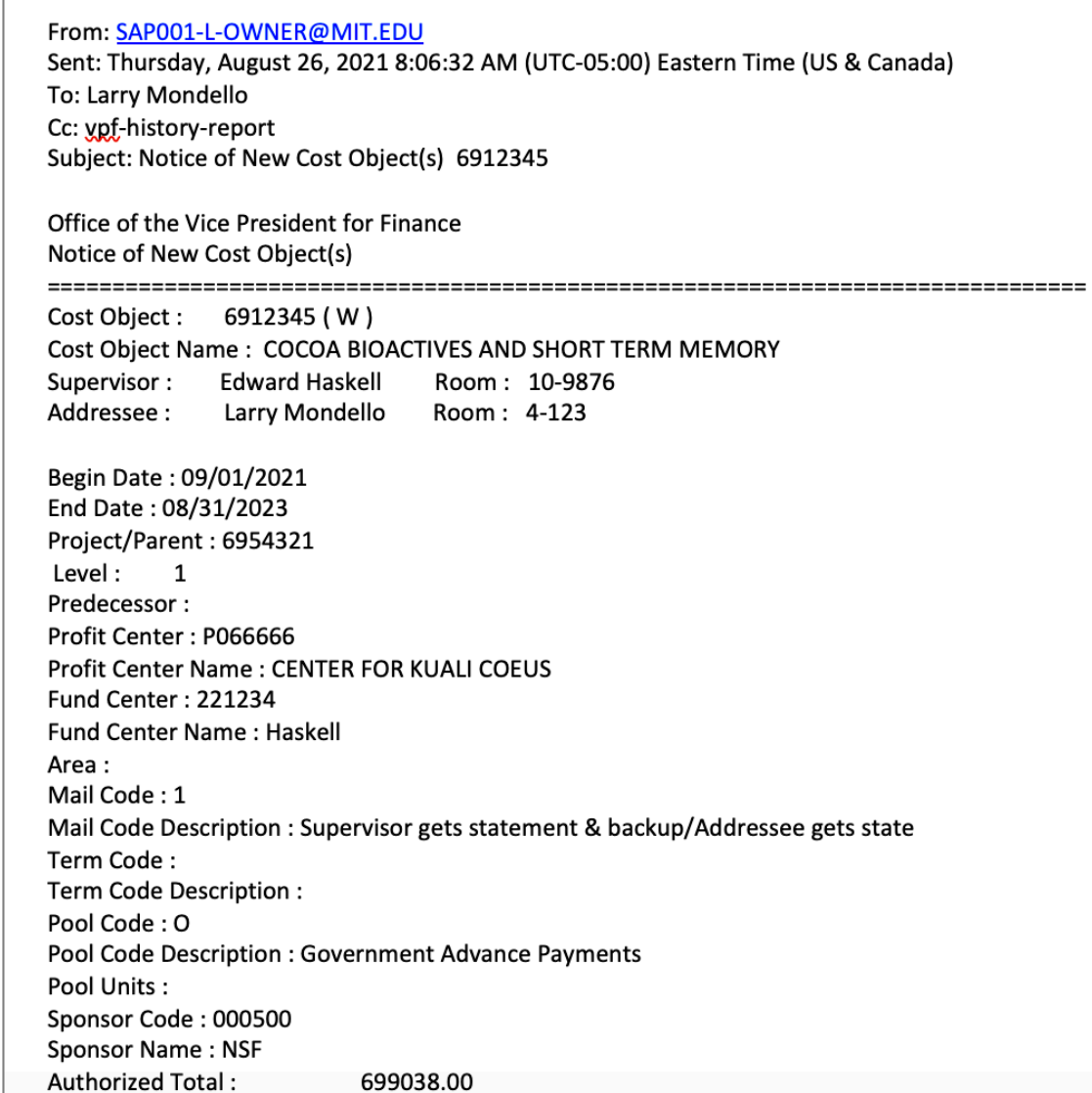

## **Review KC & SAP Project Set Up**

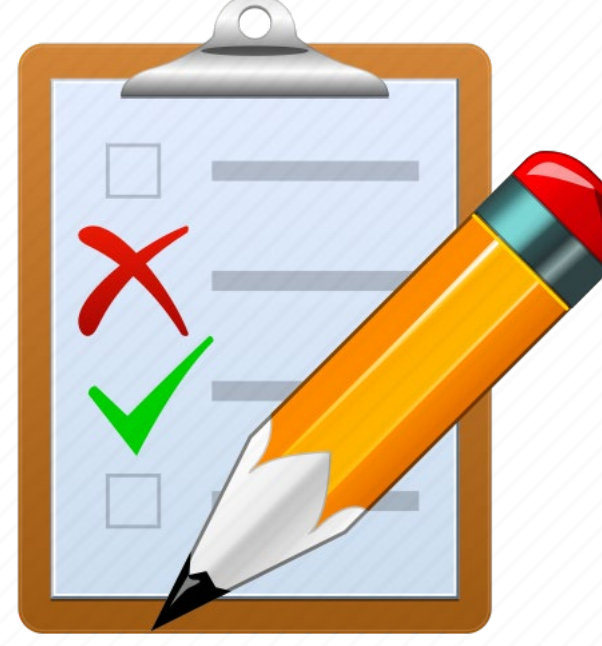

### **Confirm the basic grant information e.g., rates on each award and grant periods:**

- Review KC and attached sponsor agreement for terms & conditions
- Begin/Effective Date and funding (Authorized/Obligated)
- Costing Sheet/F&A Rates
- Fabricated Equipment, Cost Sharing, Subawards, or other items that will require specific monitoring

### **Pay Close Attention**

When reviewing the Summary Statement, DTR and Cognos Reports, you will be applying the cost principles to your review.

- Are costs allowable per OMB Uniform Guidance, Subpart E Cost Principles?
- Is the expense reasonable?
- Is the expense allocable to the project?
- Does the expense meet the sponsor's criteria for allowability?

Also pay close attention to:

- Balance
- Commitments
- Reoccurring expenses
- Service Center expenses
- Personnel paid from project
- **Projections**

## **KC Award Search: Award Hierarchy**

The KC Award Number in the Parent and Child awards have the same first six digits or root followed by a suffix (eg. ######-00001) that increments by one for each level is the hierarchy. Search by **Award ID** and use the 6-digit root followed by the **wild card \*** to retrieve the Parent and all Child/Grandchild awards.

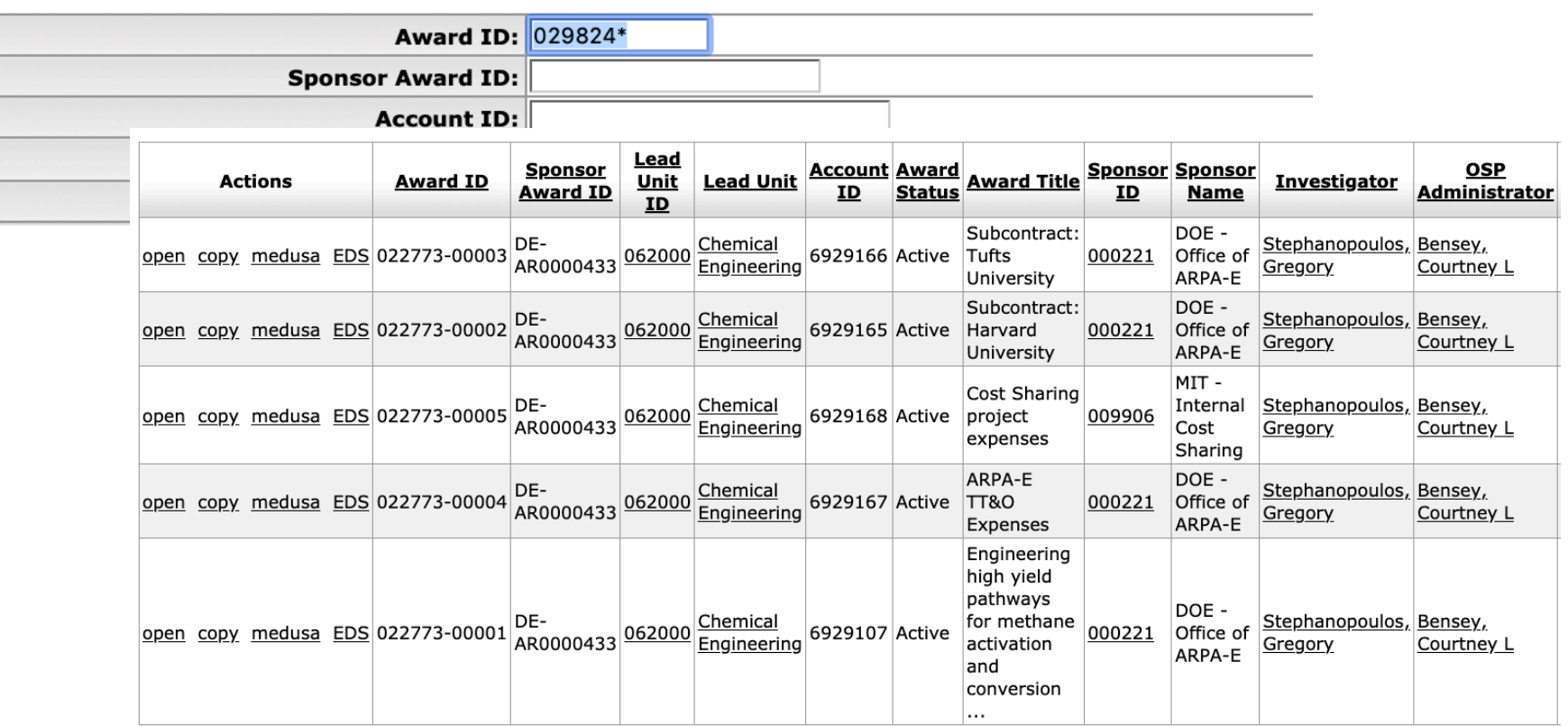

**Child awards may be created for Fabricated Equipment, funded Cost Sharing, accounts with different F&A rates or managed different DLCS.**

Research Administration Practices (RAP) Sessions

### **KC Award Parent & Child**

A KC Award may have a hierarchy with a Level 1 (-00001) parent and Level 2+ child/grandchild accounts (for example, **Cost Sharing**, **Fabricated Equipment** or activities with **different** 

**F&A rates**). This can be viewed on the **KC Award** > **Award Actions > Hierarchy Actions** screen.

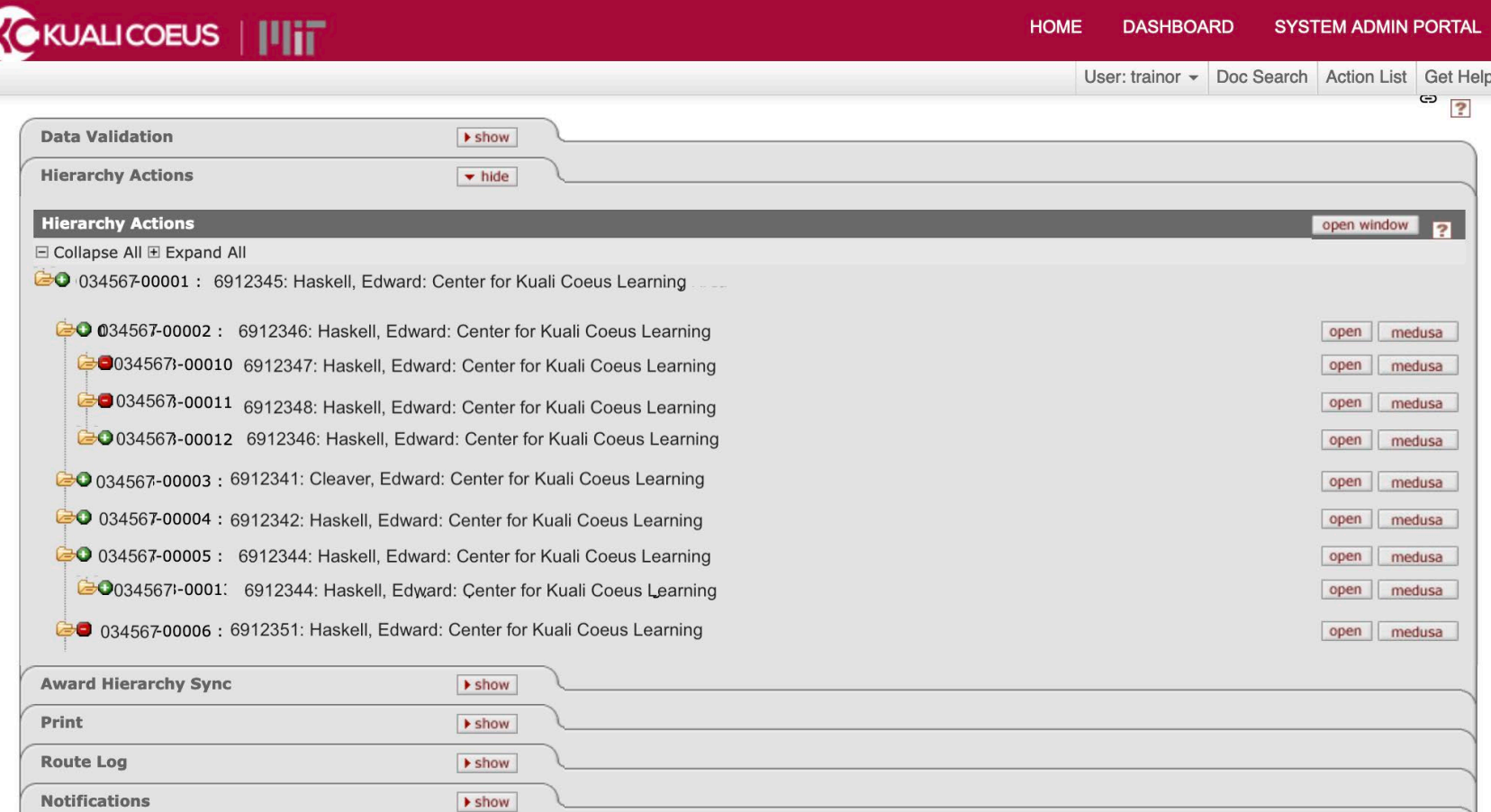

## **Monthly Review of Project Expenditures**

The SAP reports we will explore must be reviewed on a monthly basis by the PI and/or Research Administrator to ensure that cost object expenses and revenues are accurate, timely, complete, and properly documented.

**Financial Review and Control (FRC)** are the Institute's procedures used to review project expenditures using the SAP Summary Statement as well as DTR and Data Warehouse Brio and/or Cognos Reports. The internal controls inherent in these processes and procedures prevent improper transactions.

Adjustments, if necessary, can be made **no later than 90 days after the originating transaction posting date**.

You will need the appropriate authorizations assigned in the Roles Database to see reports in SAP. For more information on your authorizations, contact your **Primary Financial Authorizer**. Check your roles [here](https://rolesapp.mit.edu/)

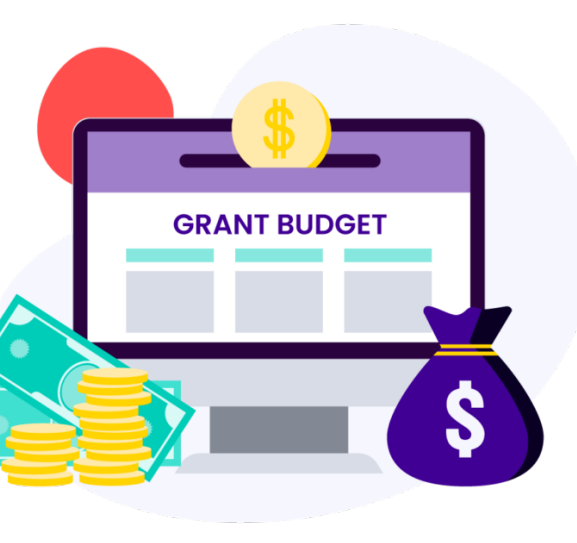

## **Monthly Review – DLC Tips**

Funding has arrived, the cost object (WBS Element) has been set-up, and project materials and equipment are being purchased. It is time to use SAP to review a summary of the expense and revenue transactions on an account or multiple accounts at a glance.

- Generate data for **sponsor reports** especially looking at the cumulative expenses for a particular reporting period
- Use the Print icon **the sense of the monthly statements to be shared with PIs**

### **SAP: Summary Statement (ZSTM)**

The SAP **Summary Statement** report (ZSTM) displays all expenditures by General Ledger (G/L) accounts for a cost object or a group of cost objects.

This report shows financial activity for the cost object(s), including budget, current month, fiscal year to date, cumulative total, and outstanding commitments.

The Summary Statement is the basis for cost reimbursements to MIT.

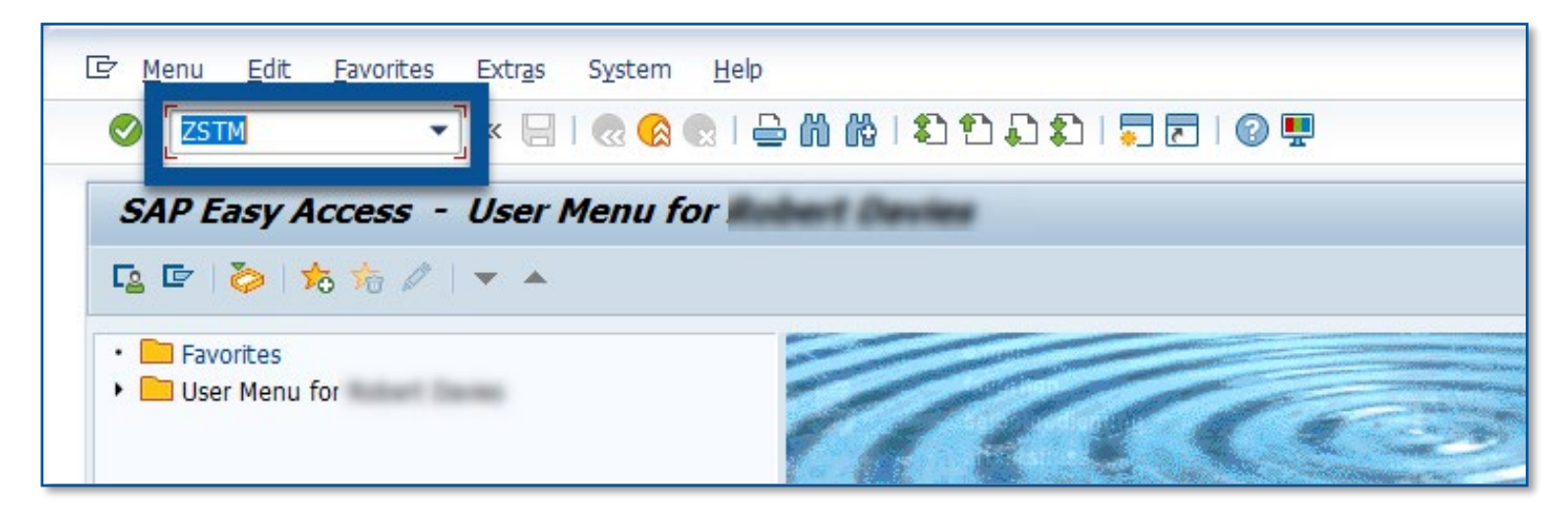

## **ZSTM Summary Statement**

**1** = Enter Cost Object (unknown Type) if you're unsure of the type.

**2** = WBS Element means sponsored account beginning with "6" or "2", enter Cost Object will pull up information on this single account

**3** = Report Type, when marked "Individual", pulls information for the single account. When marked "Project", pulls information for all accounts within a multi account structure

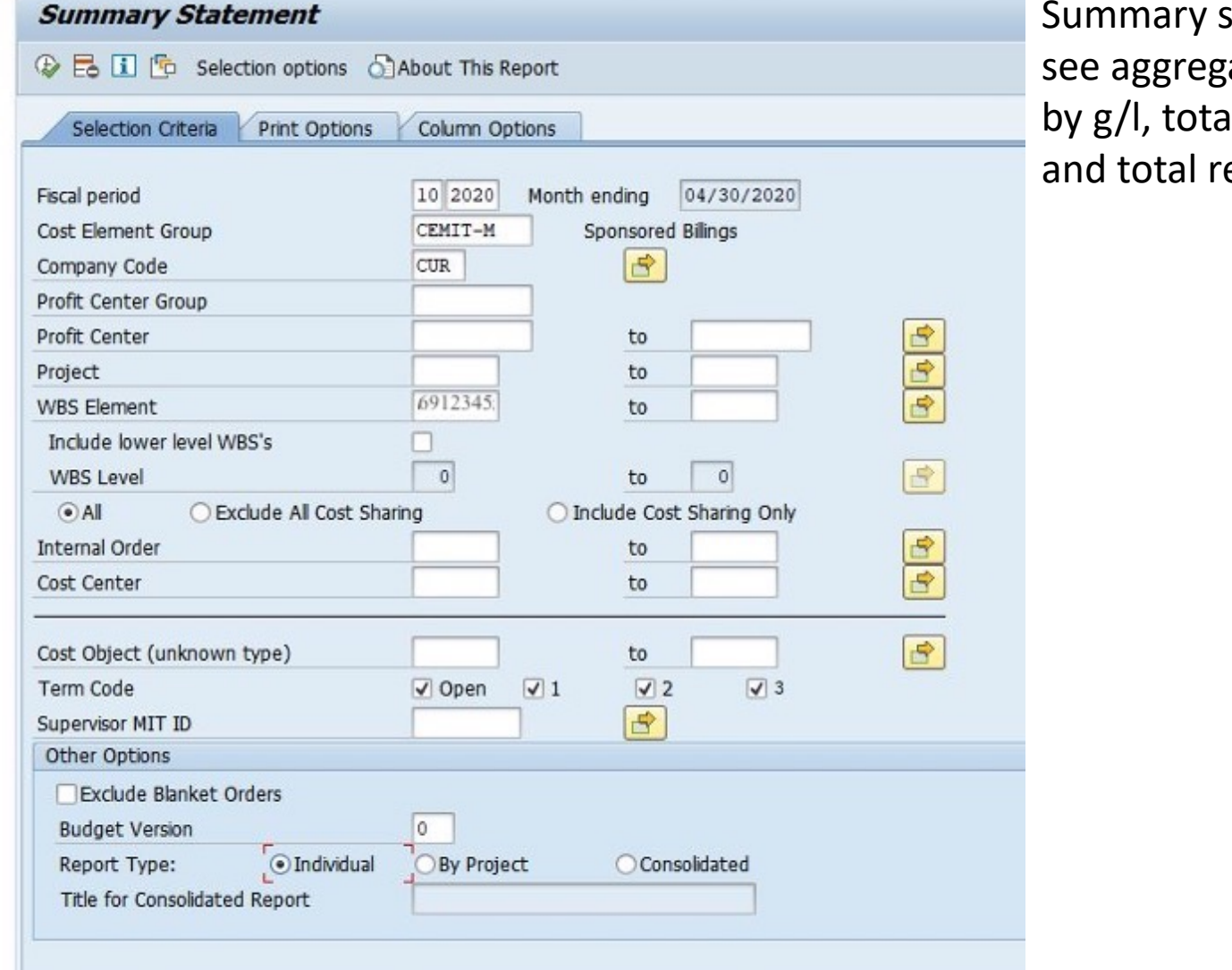

Research Administration Practices (RAP) Sessions

 $statement$ ate charges Il expenses, evenues

## **ZSTM – Summary Statement**

From Summary Statement, navigating to other important information is possible:

- **1** = Detail Transaction Report
- **2** = Authorized Total, Displays information about distributed and distributable amounts in a multi account structure
- **3** = Costing Sheet (F&A Rates)

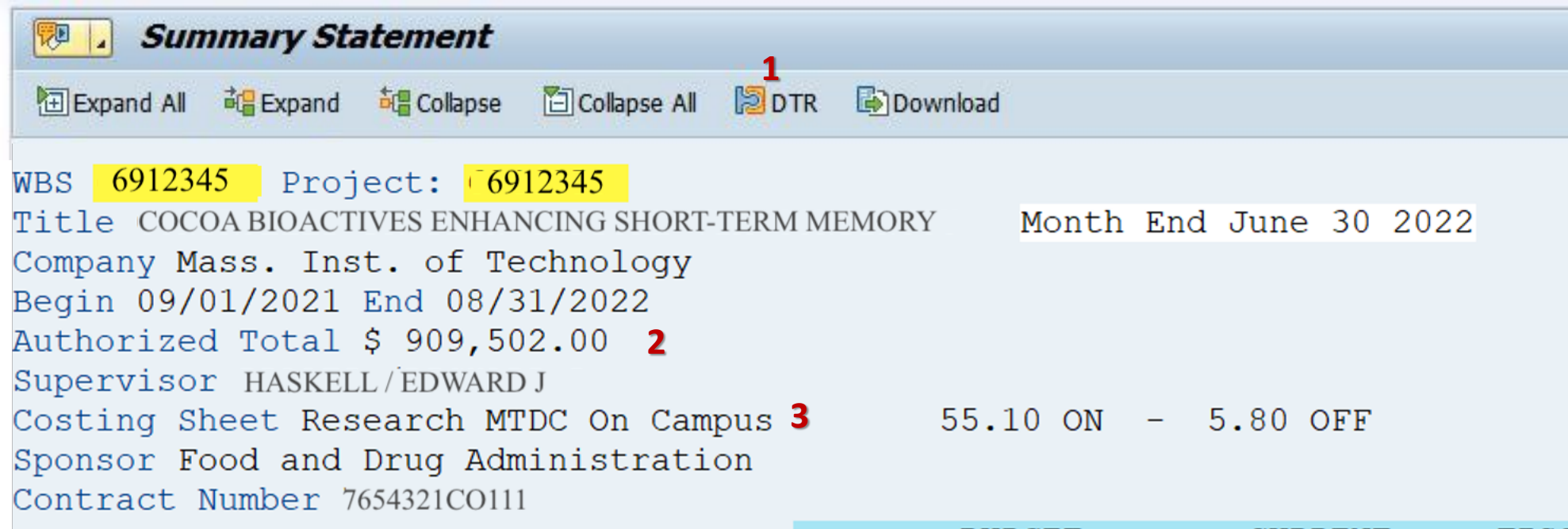

## **ZSTM – Summary Statement (con't)**

From Summary Statement, navigating to other important information is possible: **4** = Sponsored Billings. Display screen with sponsored billing information

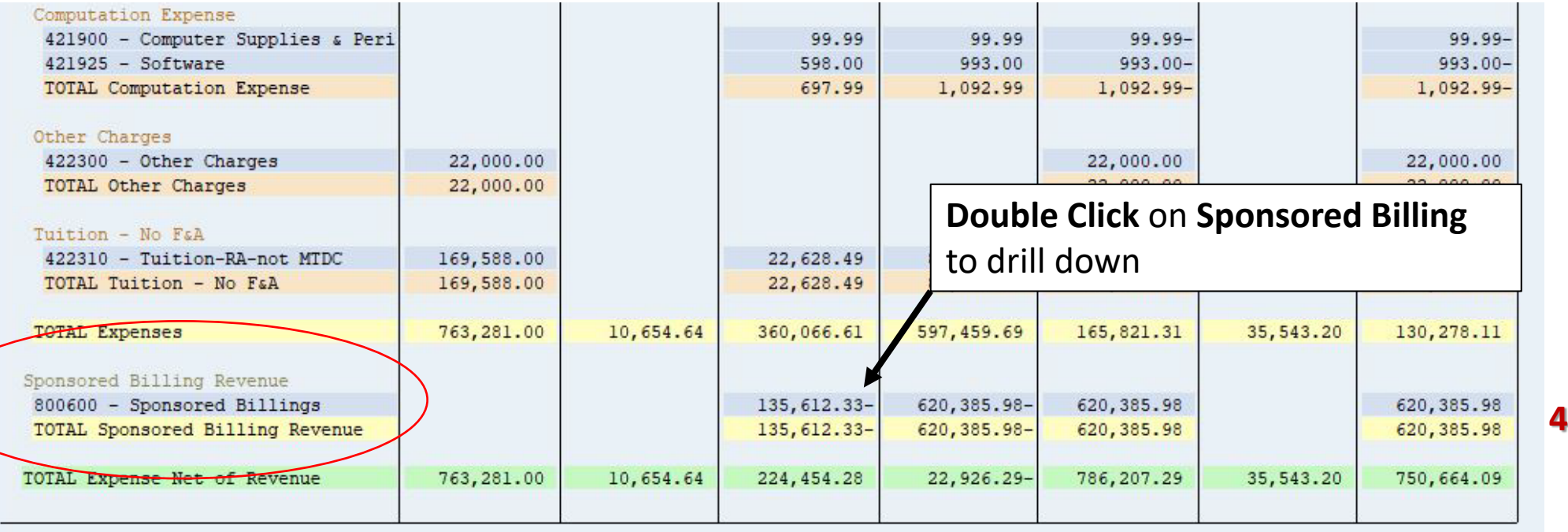

## **Detailed Transaction Report – DLC Tips**

- Confirm transactions per GL/category for a particular period and determine actual spending
- Get a summary of the commitments per grant the list highlights key data; PO #, ordered amount, invoiced amount and remaining commitment
- Can be used when completing FRCs
- Use the object links to look up any attachments available for a transaction. This is via double clicking the **Document Number > Environment > Additional assignments > object links**
- Generate an excel sheet that can easily be converted into a JV upload sheet that is used to submit a single JV for multiple expense transfers.
- Confirm the status of invoice payments

### **SAP: Detailed Transaction Report (ZDTR)**

#### The **Detailed Transaction Report** (ZDTR) provides the details behind the G\L accounts on the summary statement. It is used by DLCs to monitor expenditures and manage MIT cost objects.

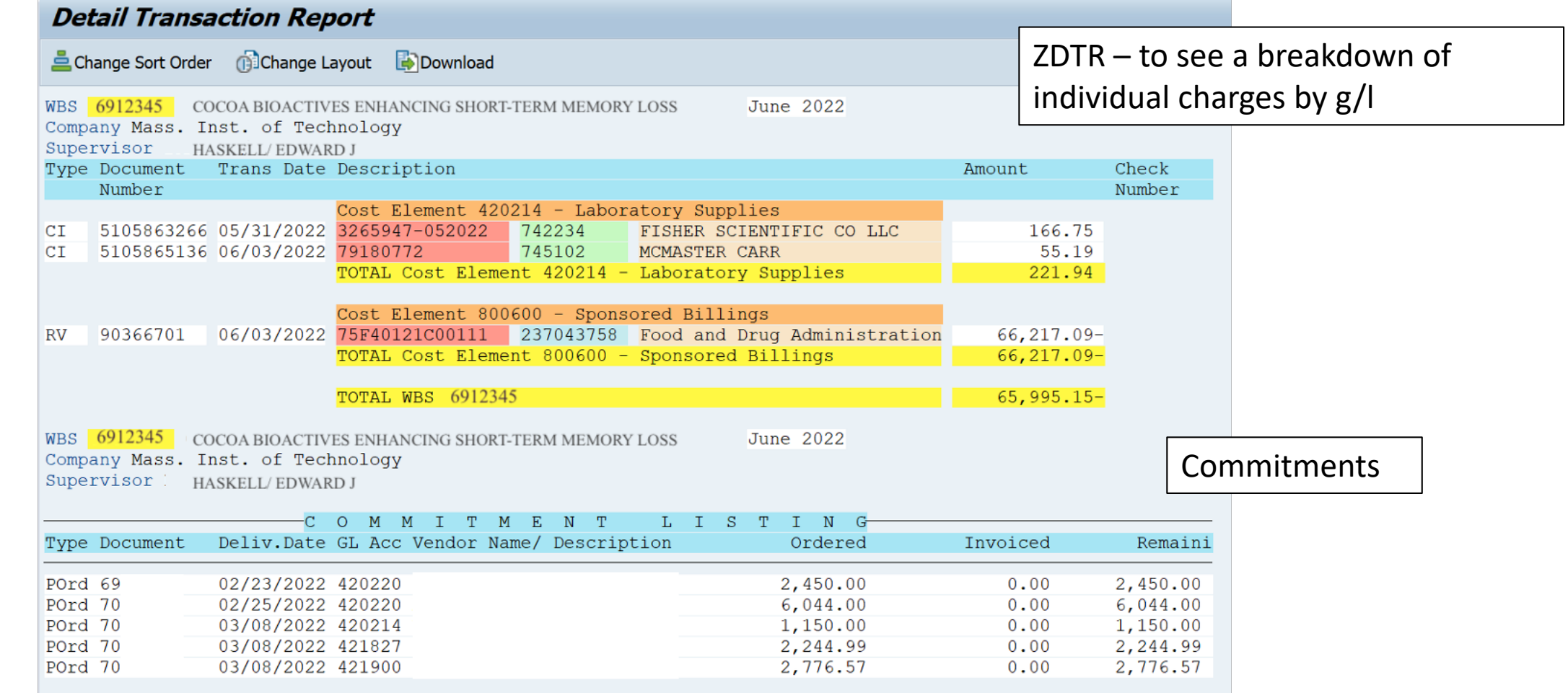

### **DTR: Invoices posted to account (may not be paid yet)**

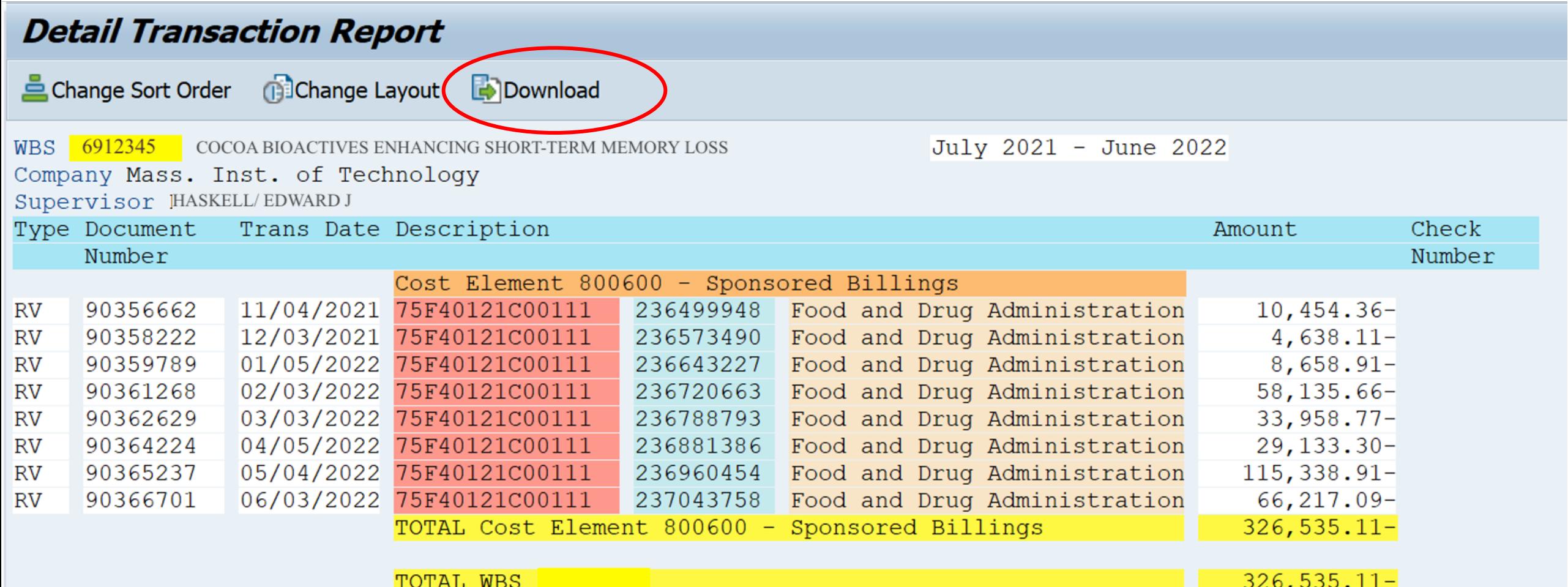

#### **Customer Number: Drill down for Invoice information**

Drilling down into invoice number launches **Display Document** Note, this transaction reverses a prior transaction

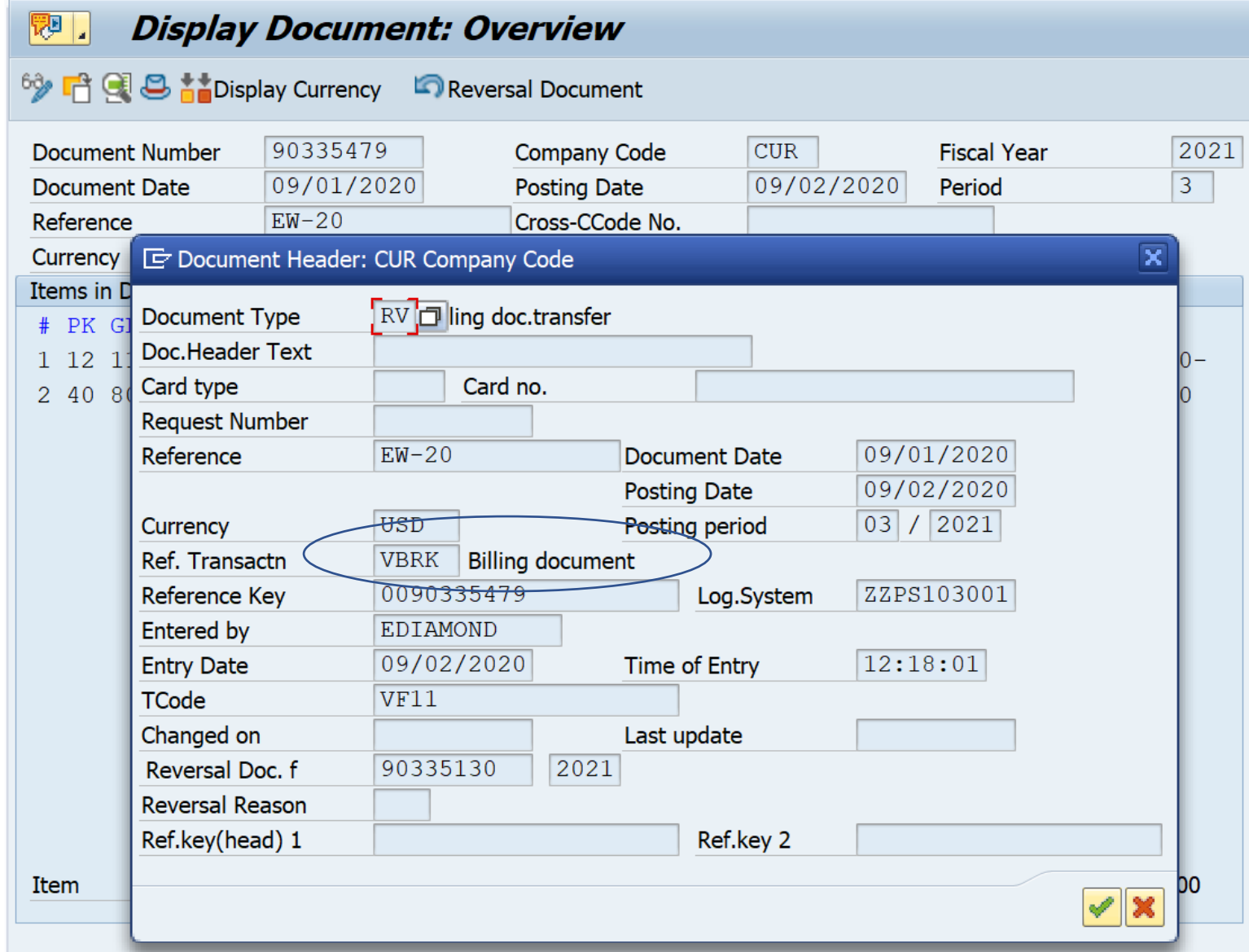

### **Customer Number: Drill down for Invoice information**

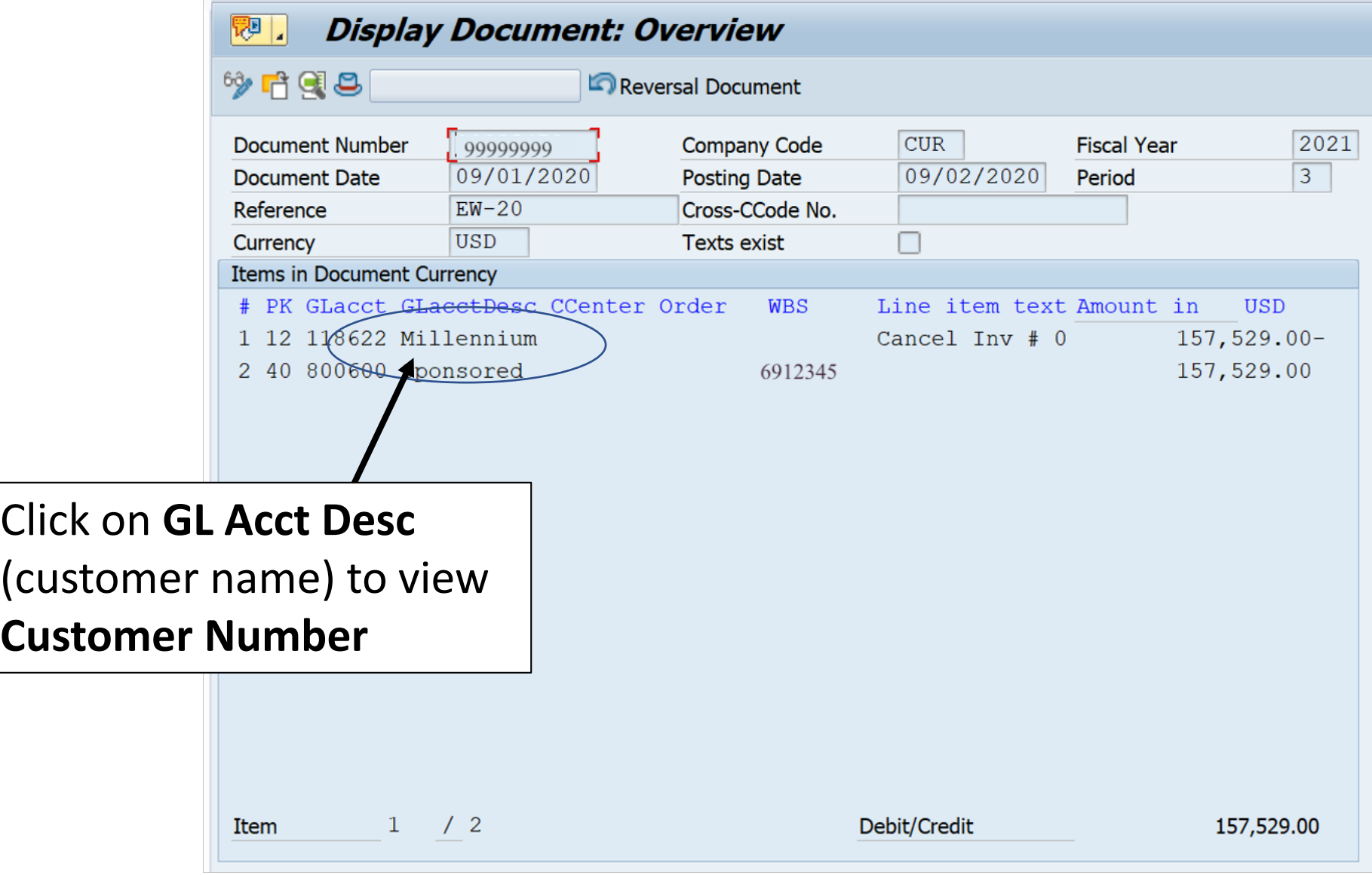

#### **Customer Number: Drill down for Invoice information**

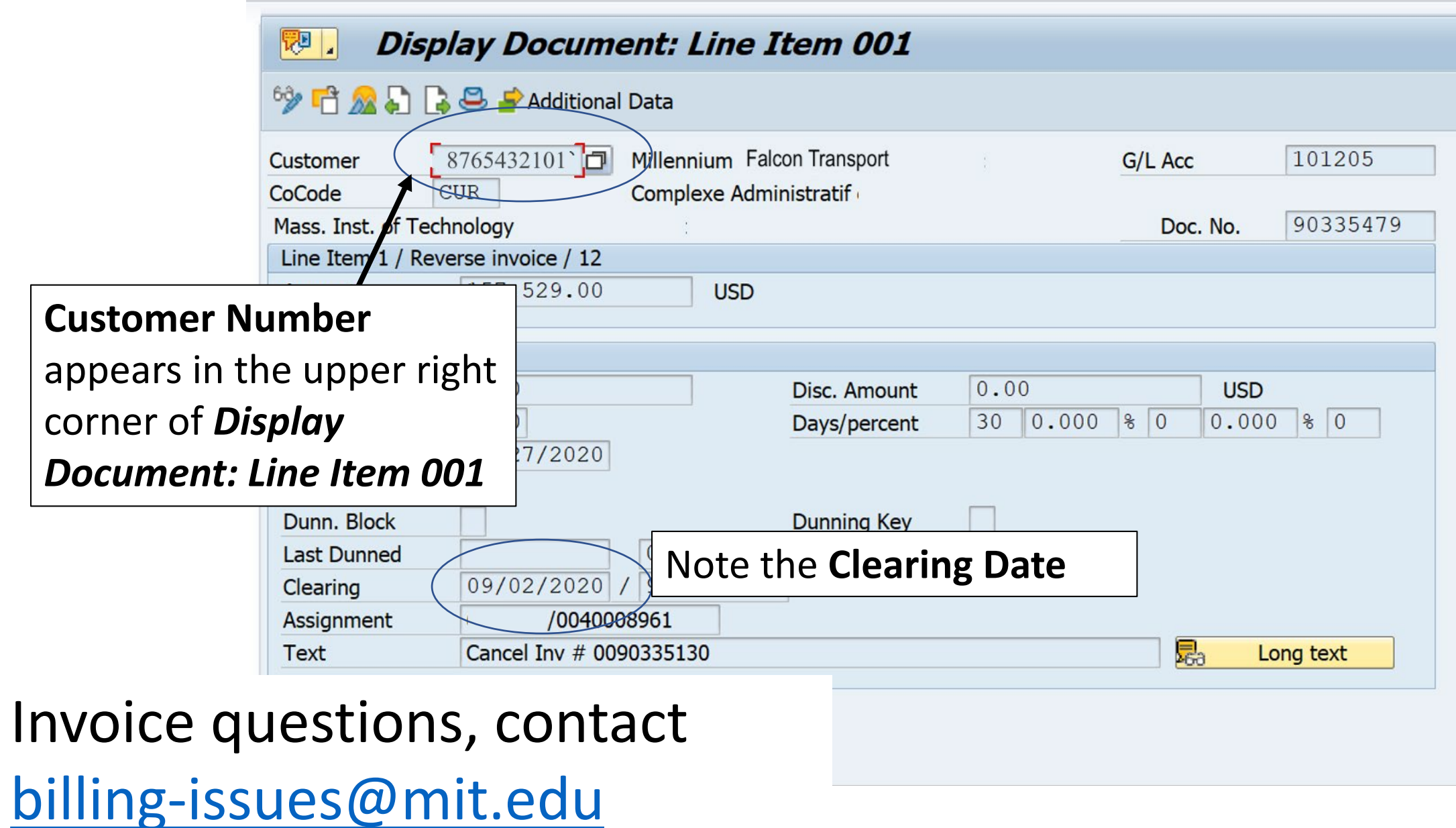

### **ZFBL5N Customer Number Display**

Customer number info – to see if an invoice has been paid or cancelled

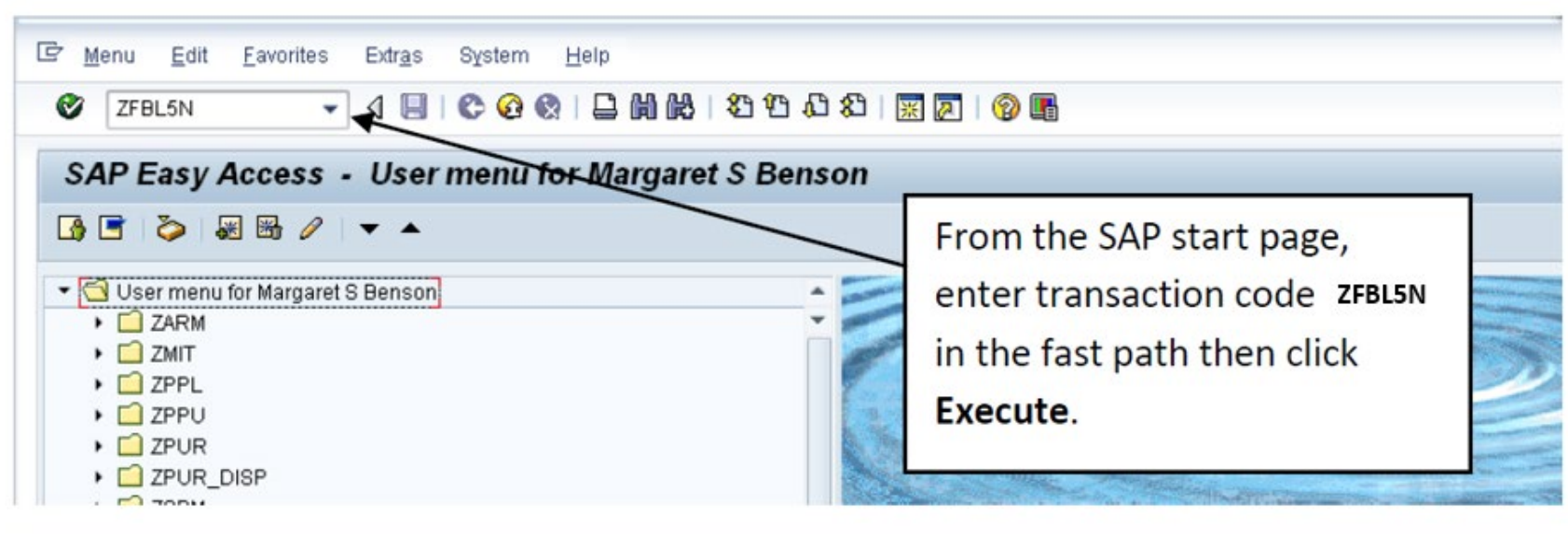

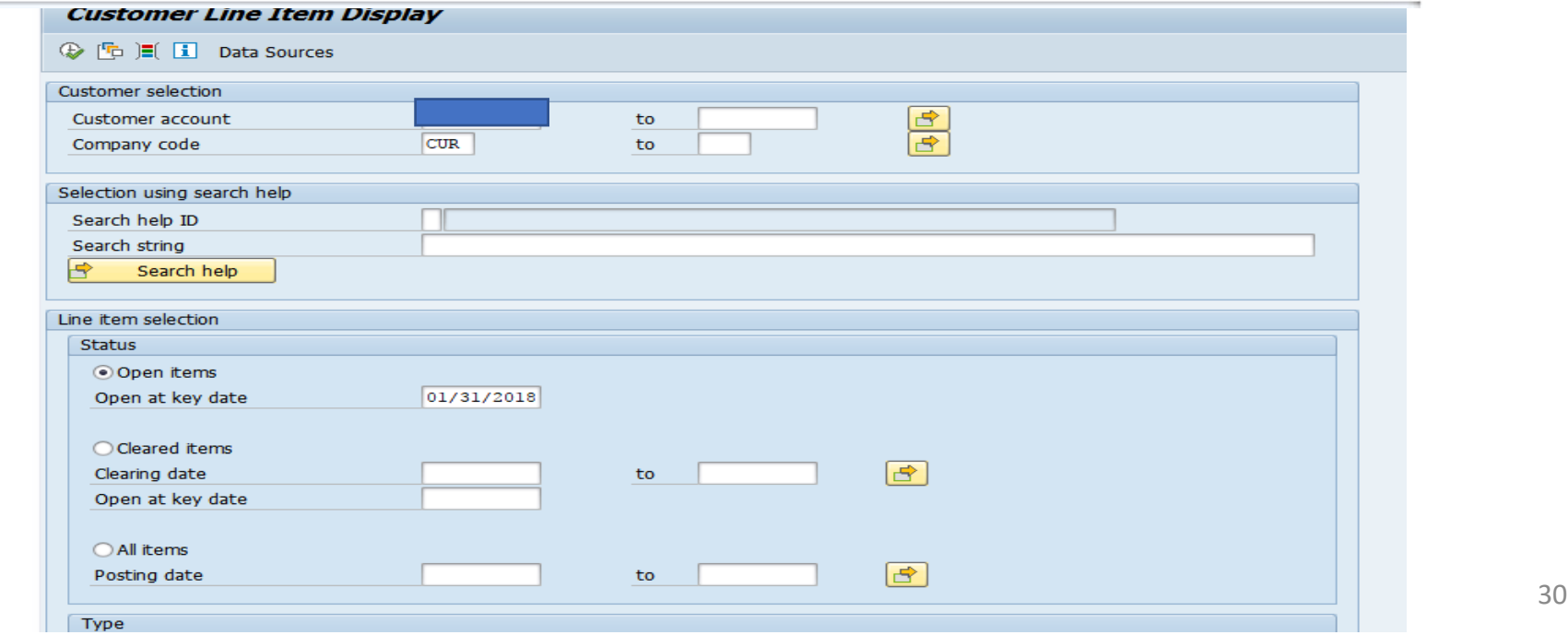

## **Helpful Contacts**

#### **Contact information (VPF)**

**Sponsored Accounting Directory**:<https://vpf.mit.edu/staff/134>

For all billing issues email: [billing-issues@mit.edu](mailto:billing-issues@mit.edu) For WBS Closeouts email: [WBS-closeouts@mit.edu](mailto:WBS-closeouts@mit.edu) For all under recovery email: [ur-issues@mit.edu](mailto:ur-issues@mit.edu)

**VPF Online Training** <https://vpf.mit.edu/calendar/training>

**[Research Administration Practices \(RAP\) Events](https://ras.mit.edu/research-administration-practices-rap)**: https://ras.mit.edu/researchadministration-practices-rap

[RA-Help@mit.edu](mailto:RA-Help@mit.edu) (Research Administration Support team)

# **Questions – Help**

- [ask-sponsored@mit.edu](mailto:ask-sponsored@mit.edu)
- [Sponsored Accounting directory](https://vpf.mit.edu/staff/134)
- **Virtual Drop-In Session - Fundamentals of Financial Management** (contact [Rob Davies](mailto:rdavies1@mit.edu) to be put on mailing list)
- [RAS Contract Administrator](https://ras.mit.edu/about-ras/staff/by-department)
- [RA-Help@mit.edu](mailto:RA-Help@mit.edu)
- [Virtual Drop-In RA Support](https://kc.mit.edu/training/virtual-drop-ra-support-sessions) (via Zoom)

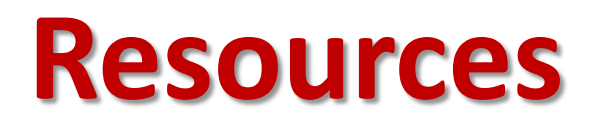

**RAS/KC Award Resources**

Introduction to Awards - [Training Guide for All About Awards](https://kc.mit.edu/sites/default/files/uploads/kc-introduction-awards-qc-v2-2019-12-16.pdf)

[Viewing Award Hierarchy](https://kc.mit.edu/sites/default/files/uploads/kc-award-hierarchy-guide-qc-v2-2019-12-16.pdf)

[Account Setup for Awards](https://kc.mit.edu/sites/default/files/uploads/kc-account-setup-for-awards-qc-v2-2019-12-16.pdf)

[Standard Contract Terms and Conditions](https://ras.mit.edu/grant-and-contract-administration/negotiating-and-accepting-award/standard-contract-terms-and)

[Federal Terms and Conditions](https://ras.mit.edu/grant-and-contract-administration/managing-projects/federal-terms-and-conditions)

# **Feedback**

We are providing a **QR Code** for you to access a **RAP learning session feedback survey** via your phone or mobile device.

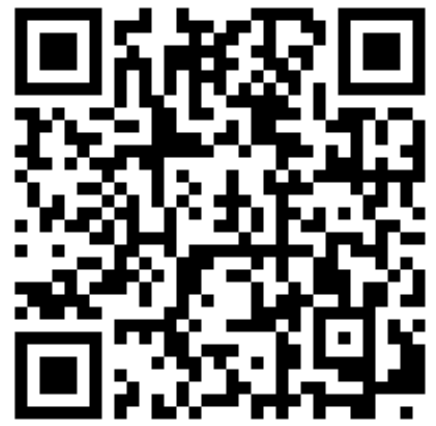

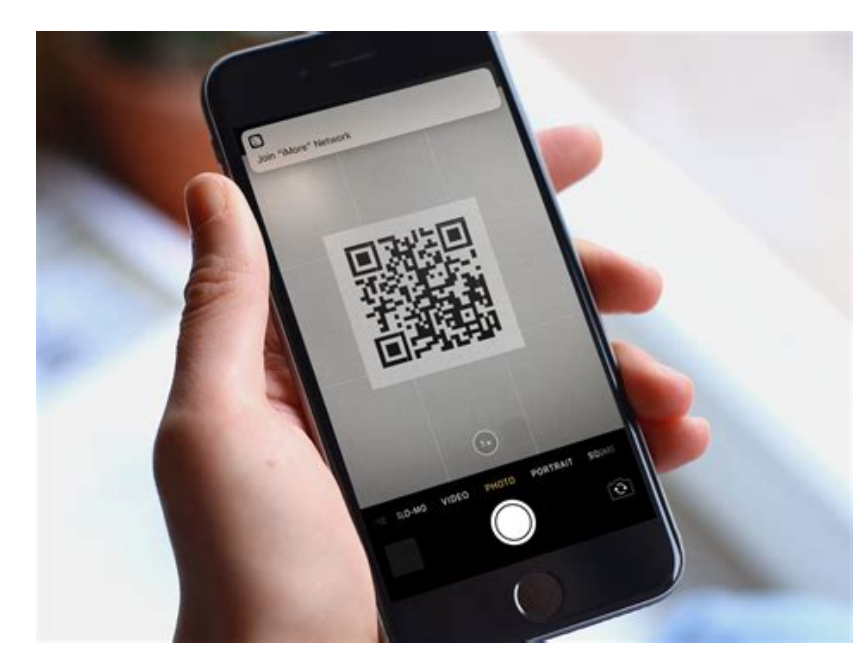

Use this link to access the form via the web [https://mit.co1.qualtrics.com/jfe/form/SV\\_559g](https://mit.co1.qualtrics.com/jfe/form/SV_559gEitVJq5p9gq) EitVJq5p9gq

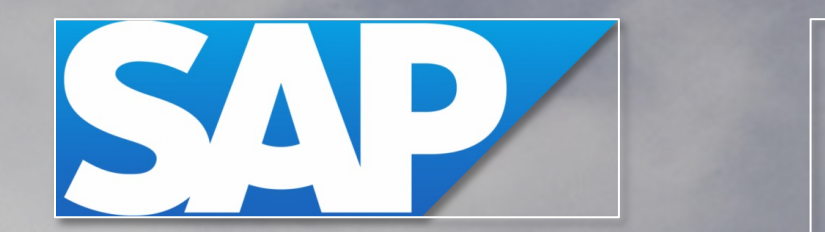

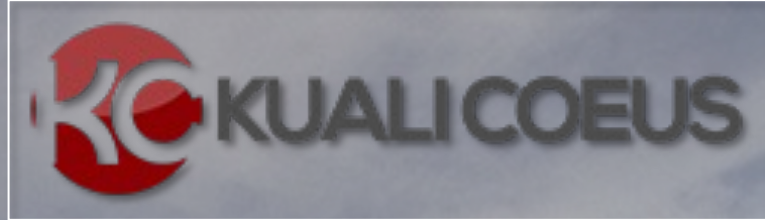

## **Relationship Mapping**

63 Vokto/AP and Kuali **Litr Coeus Relationship** Research Administration Services

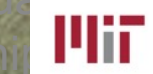

**Malammay 6.15.222** 

1Office of the **Vice President for Finance** 

### Technical Landscape

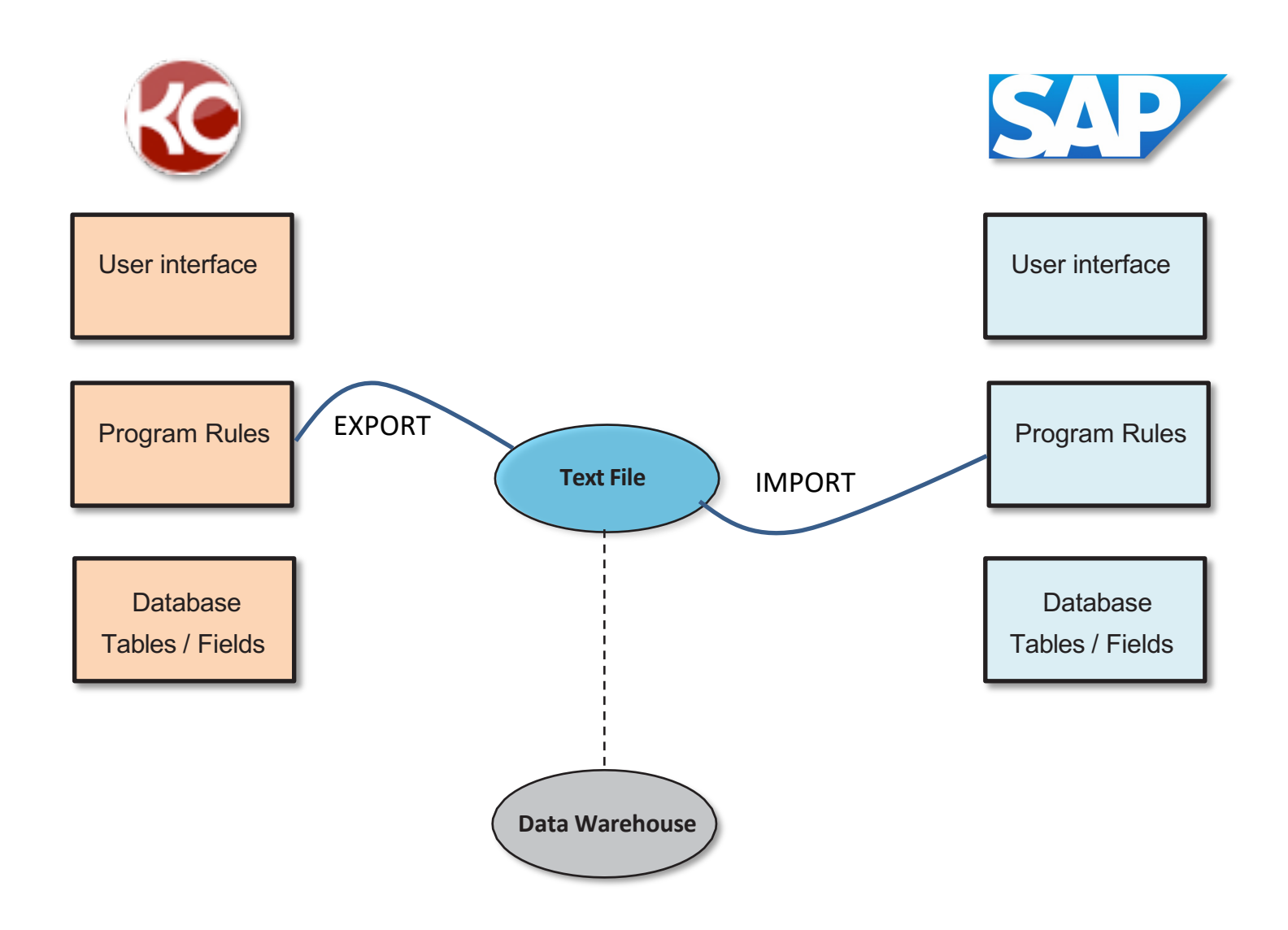

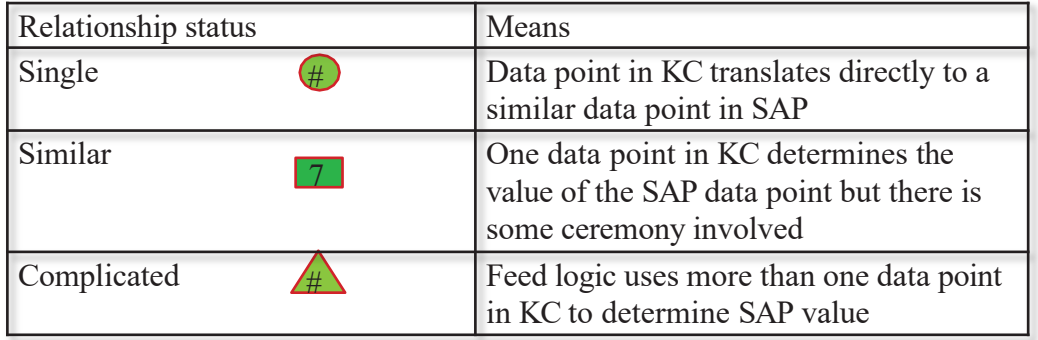

### **Relationships**

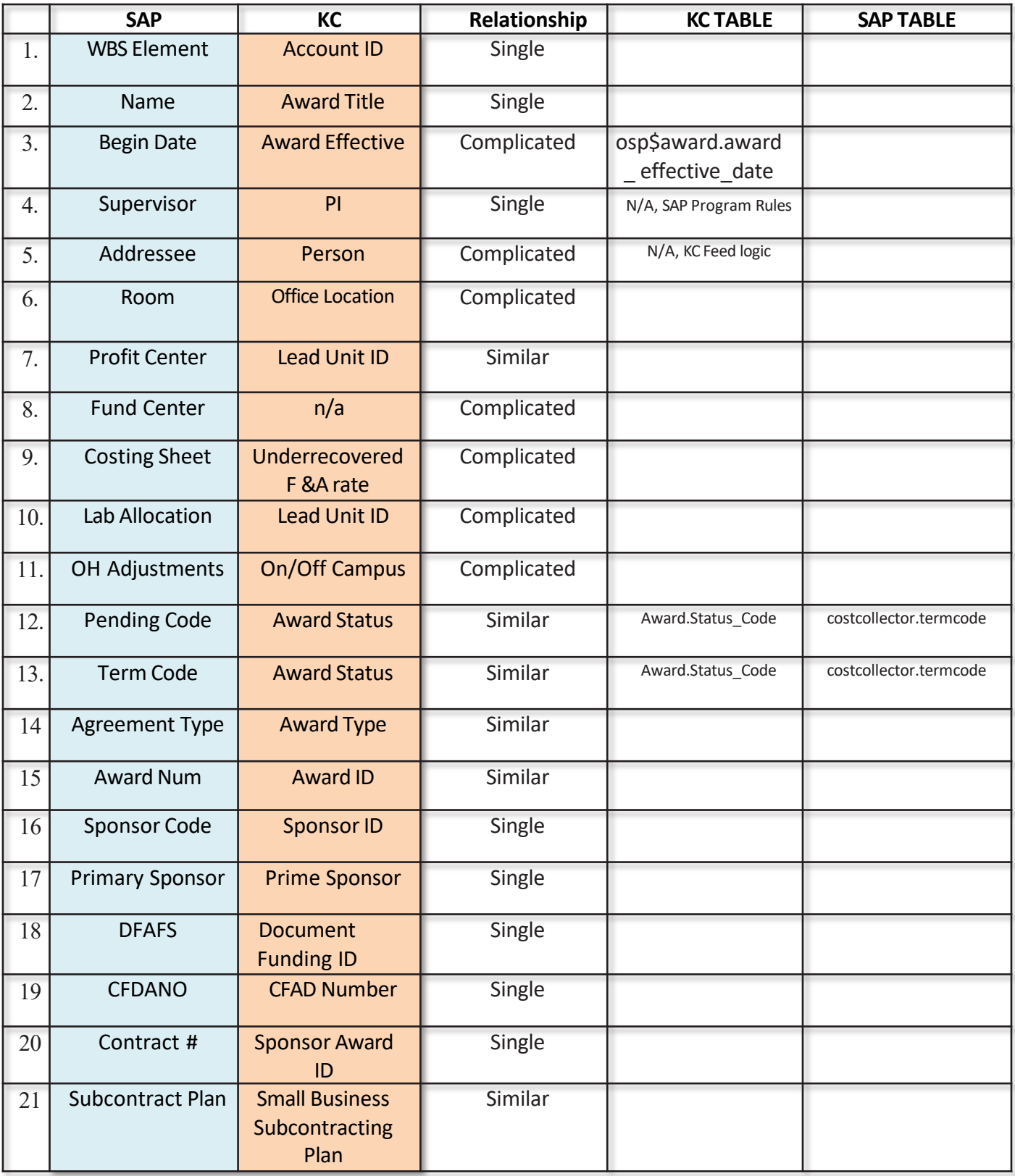

#### Display Cost Object vs. Award Details

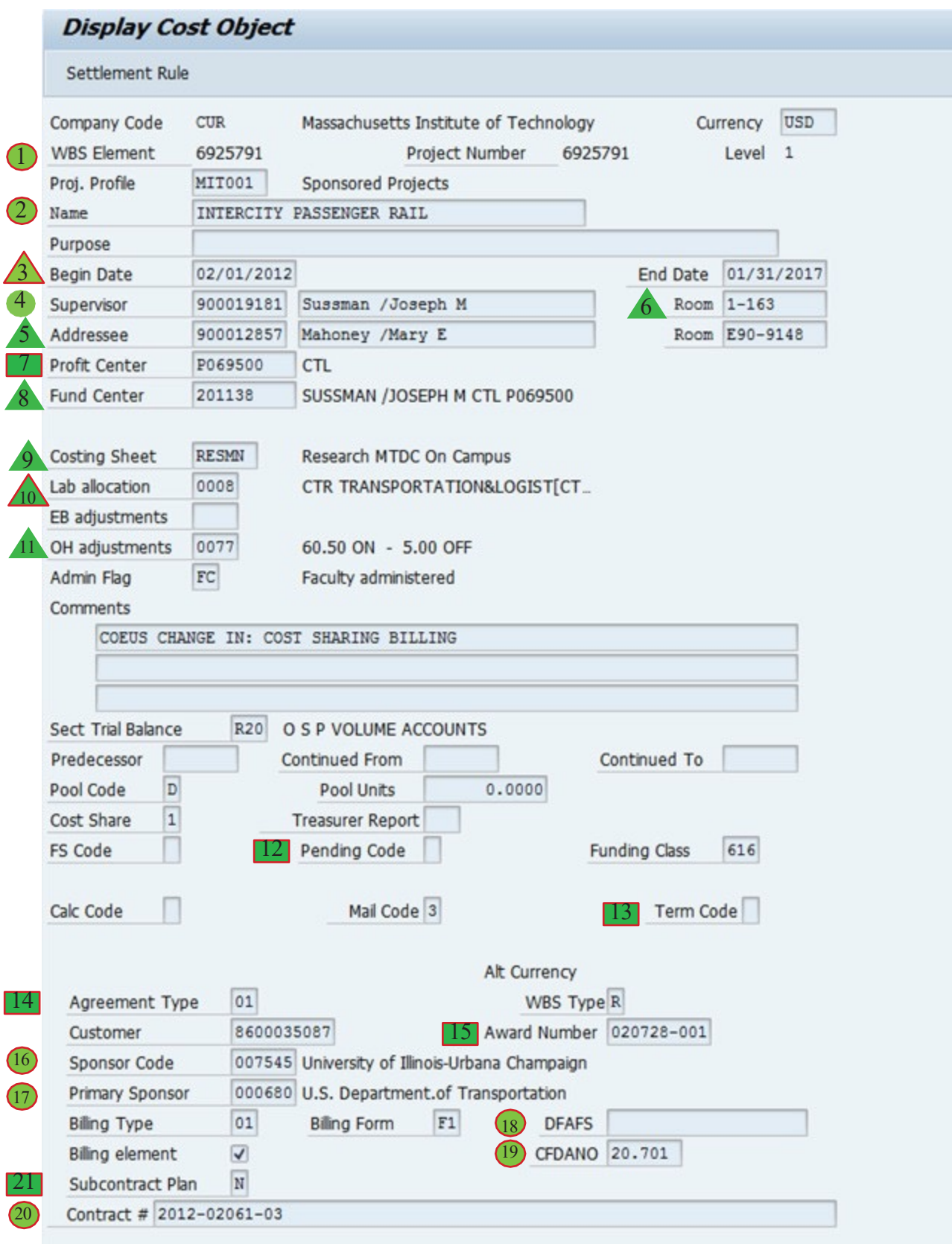

#### Display Cost Object vs. Award Details cont'd

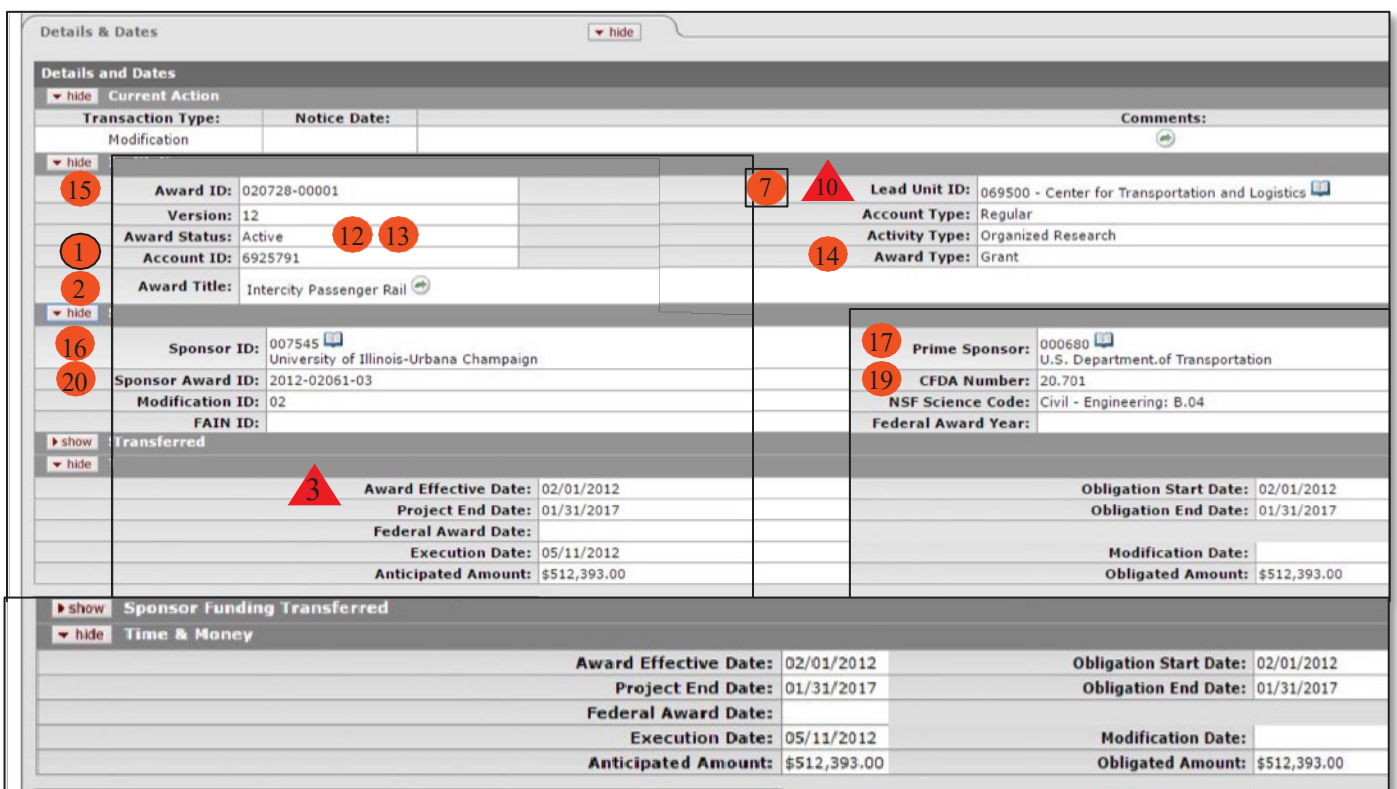

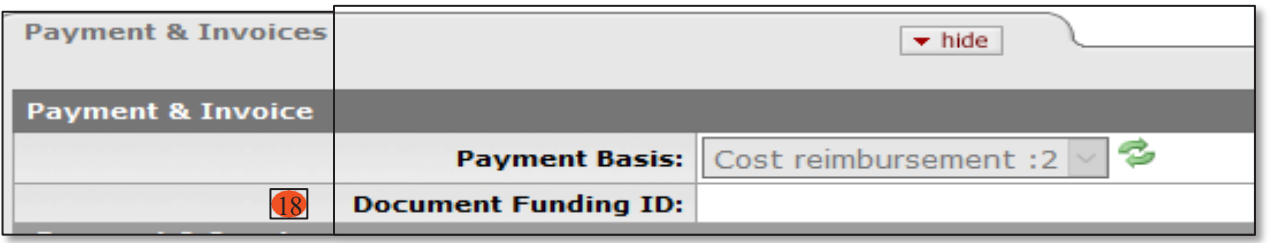

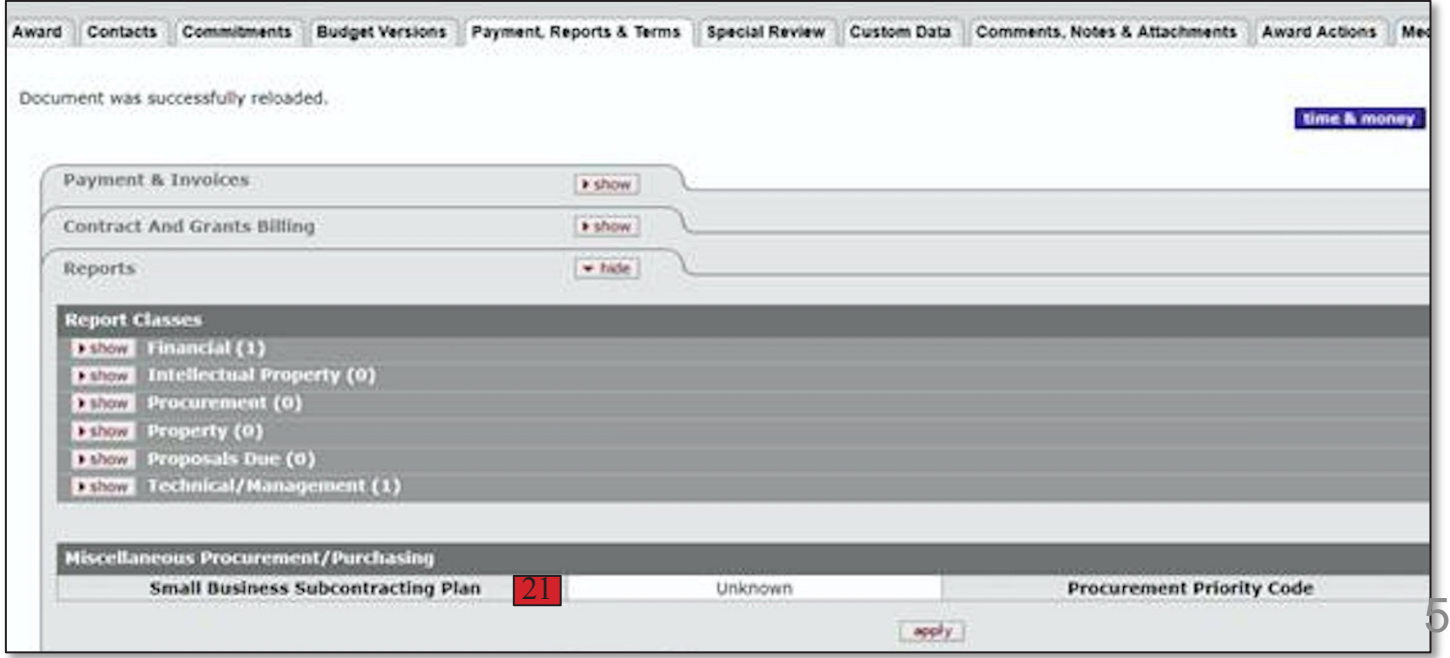

63 V1 SAP and Kuali Coeus Relationship Mapping 6.15.22

#### Display CostObject vs. **Award Contacts**

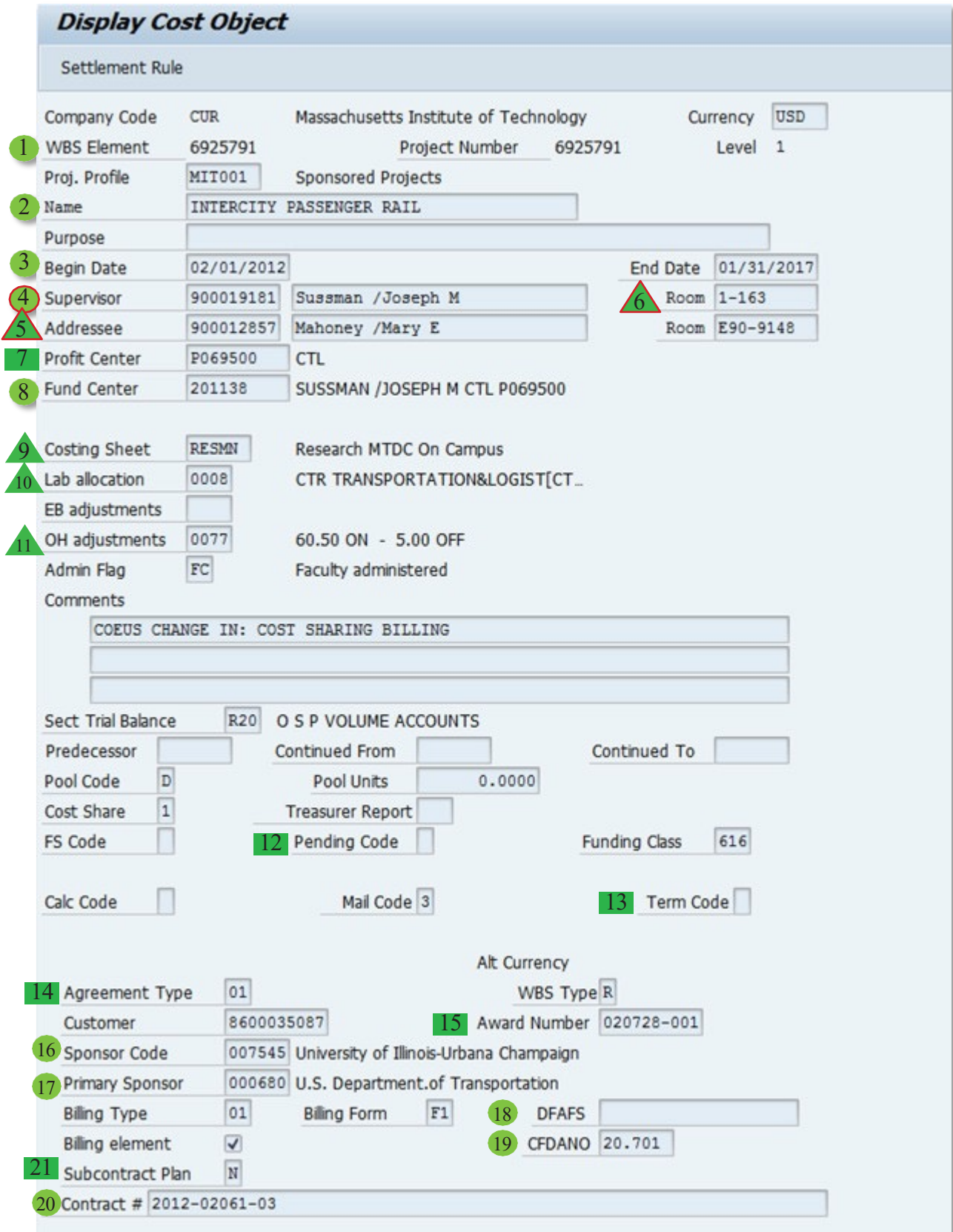

#### Display CostObject vs. **Award Contacts** cont'd

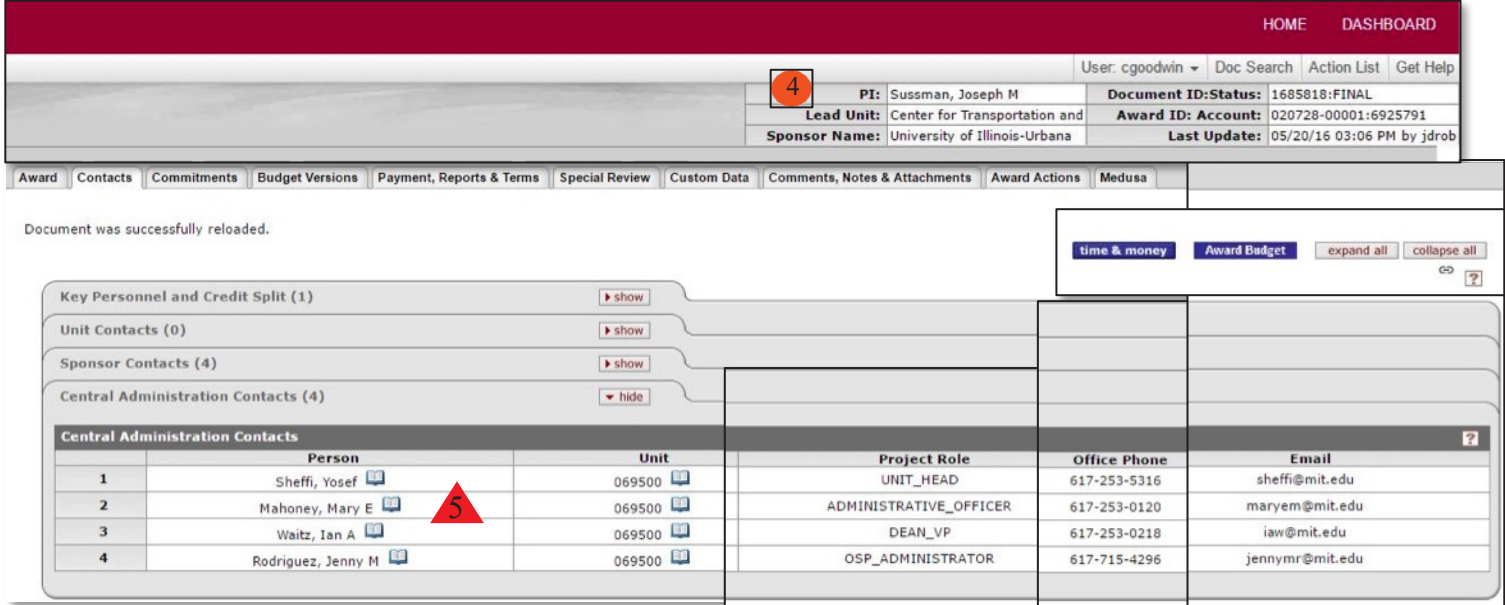

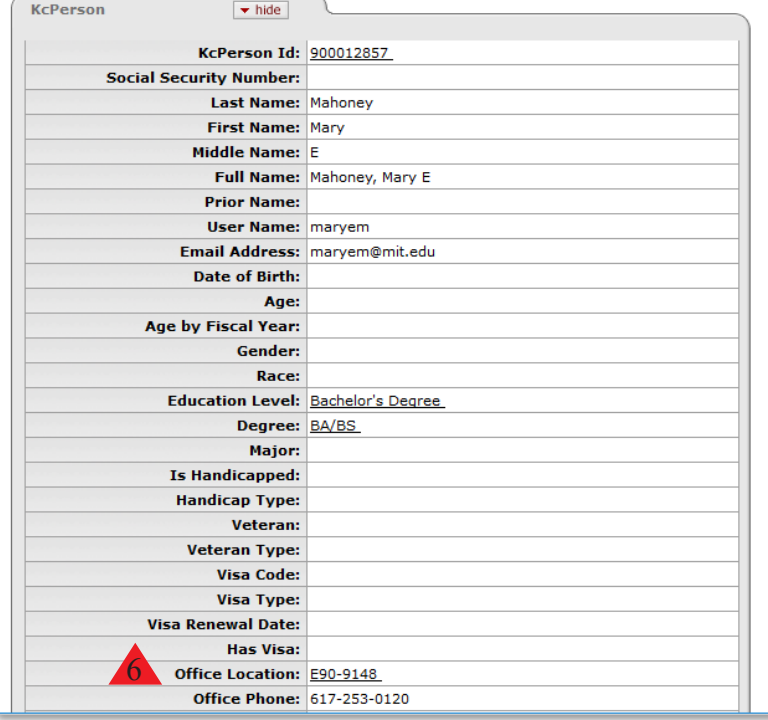

#### Display Cost Object vs. **Commitments**

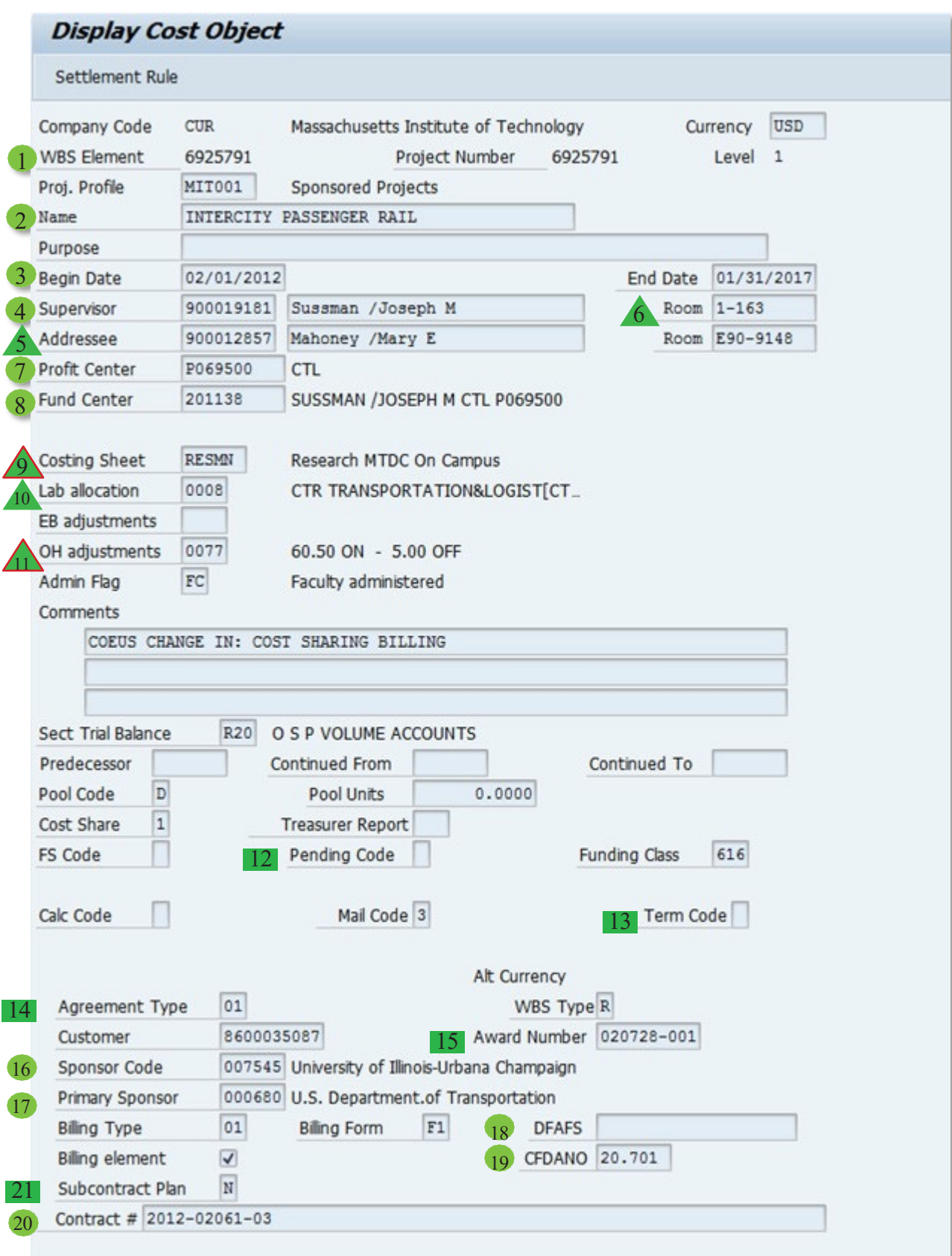

#### Display Cost Object vs. **Commitments** cont'd

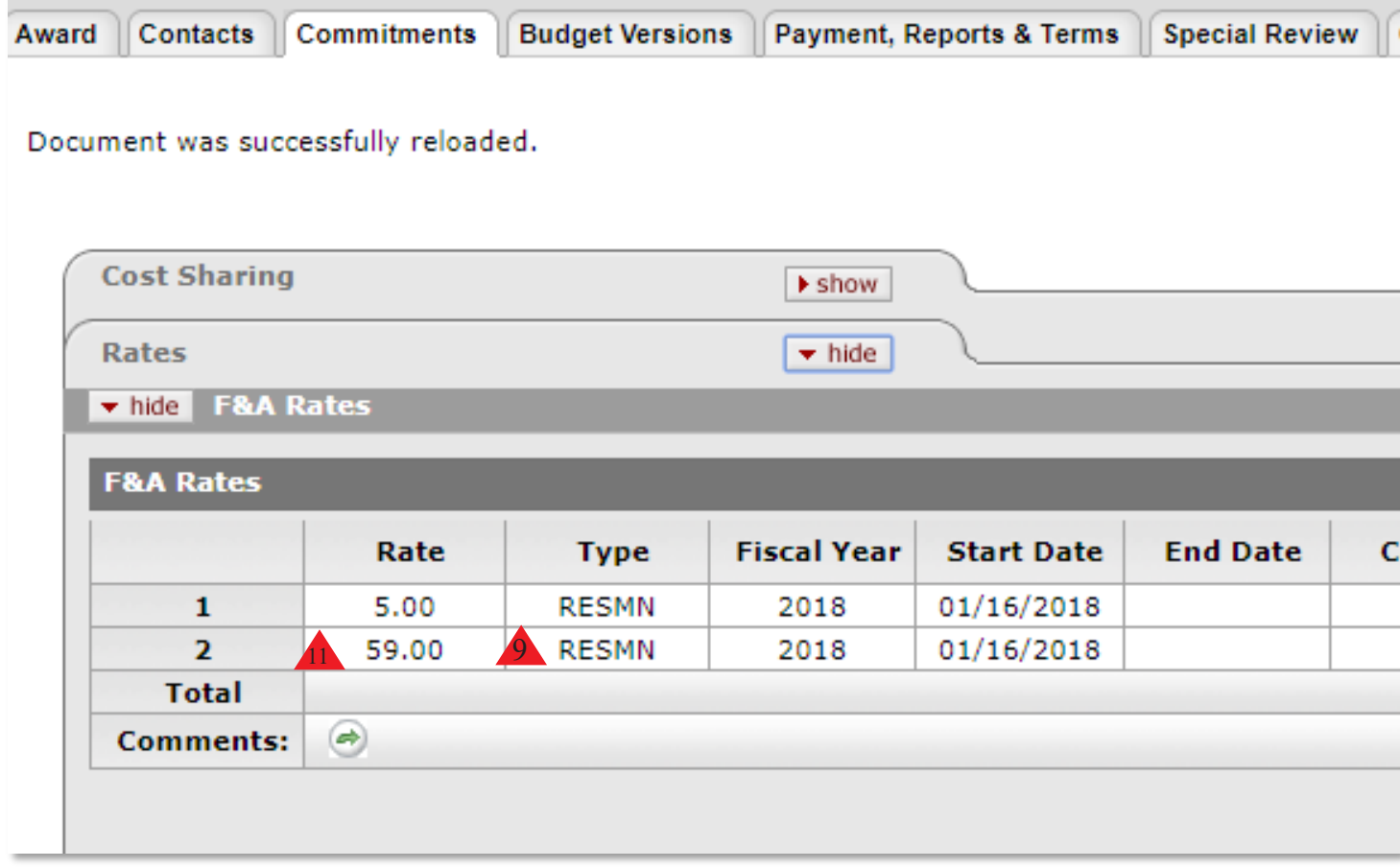